# HP BSA Server Automation

for the HP-UX, IBM AIX, Red Hat Enterprise Linux, Solaris, SUSE Linux Enterprise Server, VMware, and Windows® operating systems

Software Version: SA 9.0 and BSA Essentials 2.0

## **Reports**

Document Release Date: June 2010 Software Release Date: June 2010

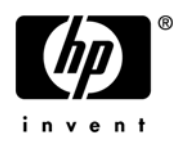

## Legal Notices

#### **Warranty**

The only warranties for HP products and services are set forth in the express warranty statements accompanying such products and services. Nothing herein should be construed as constituting an additional warranty. HP shall not be liable for technical or editorial errors or omissions contained herein.

The information contained herein is subject to change without notice.

#### Restricted Rights Legend

Confidential computer software. Valid license from HP required for possession, use or copying. Consistent with FAR 12.211 and 12.212, Commercial Computer Software, Computer Software Documentation, and Technical Data for Commercial Items are licensed to the U.S. Government under vendor's standard commercial license.

#### Copyright Notices

© Copyright 2000-2010 Hewlett-Packard Development Company, L.P.

#### Trademark Notices

Intel® and Itanium® are trademarks of Intel Corporation in the U.S. and other countries.

Java $\mathbb{I}^{\mathbb{M}}$  is a U.S. trademark of Sun Microsystems, Inc.

Microsoft®, Windows®, Windows® XP are U.S. registered trademarks of Microsoft Corporation.

Oracle is a registered trademark of Oracle Corporation and/or its affiliates.

UNIX<sup>®</sup> is a registered trademark of The Open Group.

Adobe® is a trademark of Adobe Systems Incorporated.

## Documentation Updates

The title page of this document contains the following identifying information:

- Software Version number, which indicates the software version.
- Document Release Date, which changes each time the document is updated.
- Software Release Date, which indicates the release date of this version of the software.

To check for recent updates or to verify that you are using the most recent edition of a document, go to:

#### **http://h20230.www2.hp.com/selfsolve/manuals**

This site requires that you register for an HP Passport and sign in. To register for an HP Passport ID, go to:

#### **http://h20229.www2.hp.com/passport-registration.html**

Or click the **New users - please register** link on the HP Passport login page.

You will also receive updated or new editions if you subscribe to the appropriate product support service. Contact your HP sales representative for details.

## Support

Visit the HP Software Support Online web site at:

#### **www.hp.com/go/hpsoftwaresupport**

This web site provides contact information and details about the products, services, and support that HP Software offers.

HP Software online support provides customer self-solve capabilities. It provides a fast and efficient way to access interactive technical support tools needed to manage your business. As a valued support customer, you can benefit by using the support web site to:

- Search for knowledge documents of interest
- Submit and track support cases and enhancement requests
- Download software patches
- Manage support contracts
- Look up HP support contacts
- Review information about available services
- Enter into discussions with other software customers
- Research and register for software training

Most of the support areas require that you register as an HP Passport user and sign in. Many also require a support contract. To register for an HP Passport ID, go to:

#### **http://h20229.www2.hp.com/passport-registration.html**

To find more information about access levels, go to:

#### **http://h20230.www2.hp.com/new\_access\_levels.jsp**

# Contents

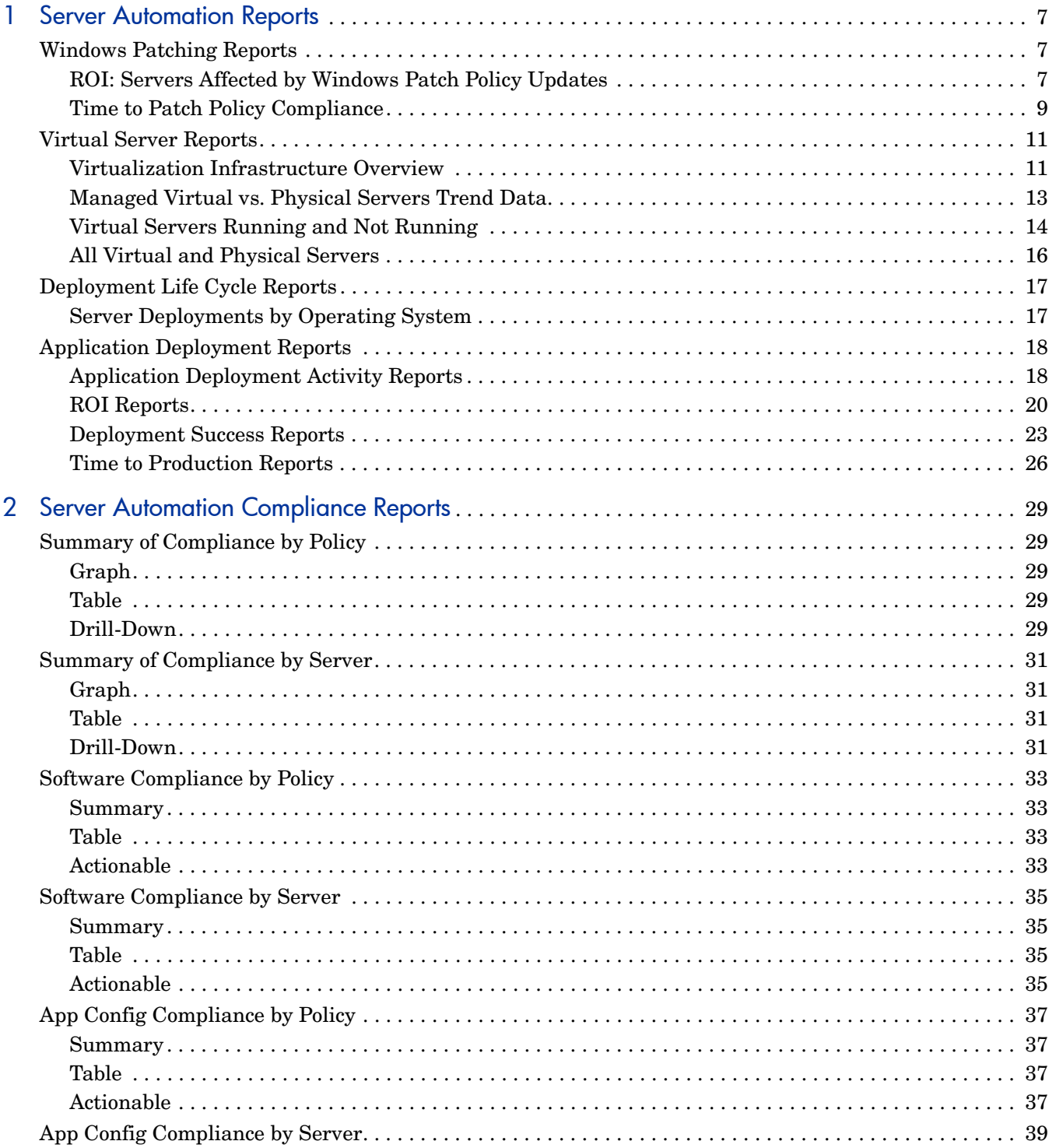

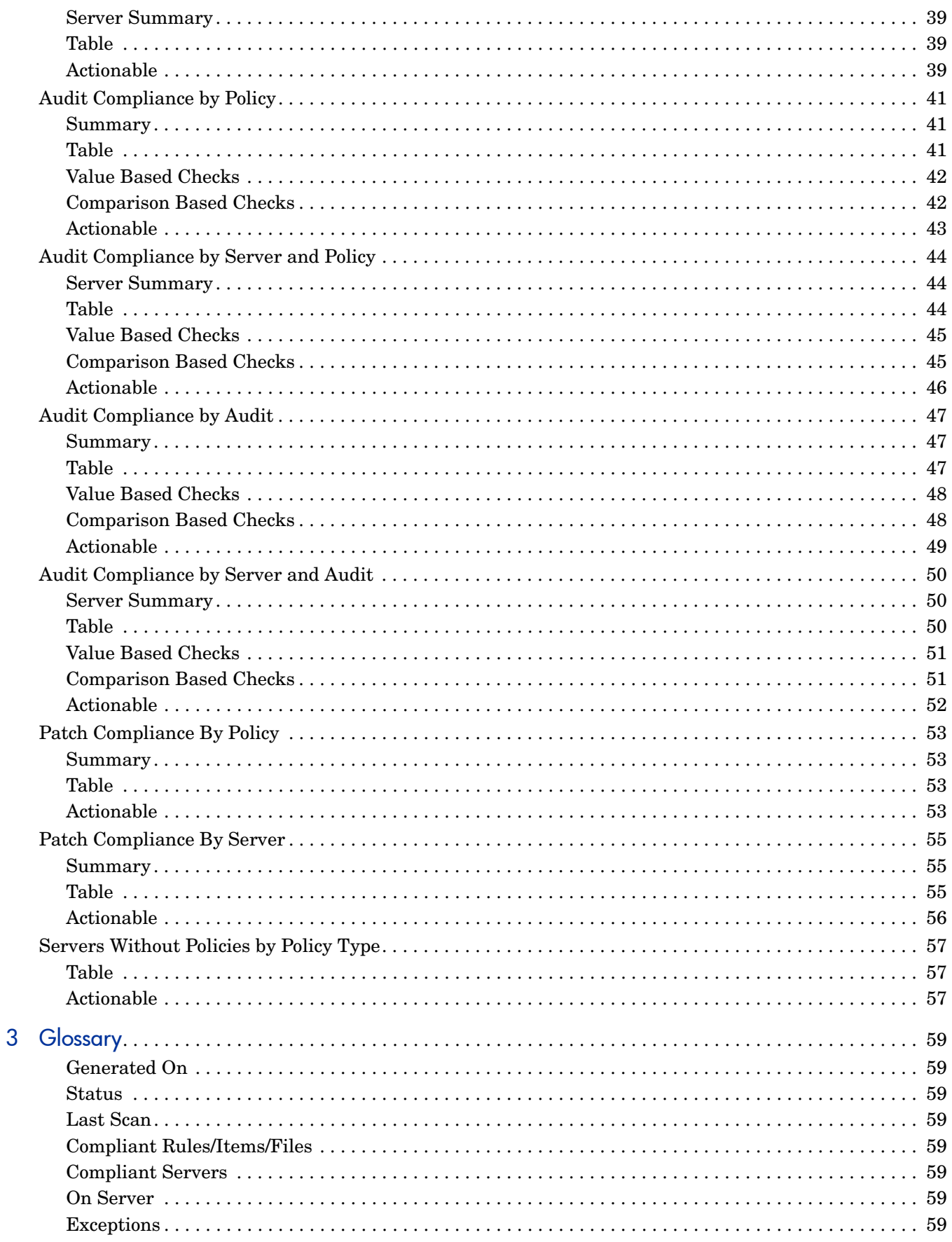

# <span id="page-6-0"></span>1 Server Automation Reports

This document describes the Server Automation (SA) 9.0 reports that are distributed through the BSA Essentials Network.

These reports are designed for BSA Essentials 2.0, and are viewable in the BSA Essentials Client.

SA provides the following two report types:

#### • **SA General Reports**

General reports about various SA features, such as Windows Patching, Virtualization, Deployment Automation, and installed SA Server Agents. These reports can be downloaded from the BSA Essentials Network using the bsae\_sa\_reports stream.

#### • **SA Compliance Reports**

Reports that display the compliance state of your data center, such as overall server compliance status, overall compliance by policy, and specific compliance categories for features such as Application Configuration, Windows Patching, Audits, and Software Management. These reports can be downloaded from the BSA Essentials Network using the sar78\_reports stream.

## <span id="page-6-1"></span>Windows Patching Reports

## <span id="page-6-2"></span>ROI: Servers Affected by Windows Patch Policy Updates

This report shows the number of servers with Windows Patch Policies attached that were affected by policy updates and were remediated.

For example, Microsoft Windows patches are made available on the second Tuesday of each month. SA Windows Patch Policies can be configured to automatically download new patches so they can be installed on specified servers.

SA automated patching provides return on investment by keeping all Windows Servers that are affected by new updates current and compliant with your Microsoft patch policy standards.

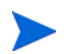

This report does not support negative numbers for input.

#### **Parameters**

- **Date Range**: Allows you to filter the range of dates during which selected Windows Patch Policy were updated.
- **Policy Name**: Name of all policies that were modified with updates during the date range specified.
- **Per Server Cost:** The value that you apply to indicate the cost of bringing servers into compliance with respect to patch policies. This meaning of this unit can be any value you wish it to be, such as  $\frac{6}{3}$ , hours, and so on. (Negative numbers are not supported for this field.
- **Per Patch Cost**: The value that you apply to indicate the cost of installing one patch on a server. This meaning of this unit can be any value you wish it to be, such as \$, hours, and so on. ( Negative numbers are not supported for this field.)

The Per Server Cost and Per Patch Cost parameters use the "Contains" operator, but is considered equivalent ("equals") to the value you enter in these fields.

#### **Table**

- Results are grouped by policies.
- A row is shown for each date a policy is modified (within the specified date range).
- The counts and costs associated with each policy change date to reflect servers affected and patches applied due to the policy change.
- The per cost values can be any numeric value in units defined by the user such as dollars, hours, and so on.
- Total values for Servers Affected represents each time that a server is affected by a patch policy update (not unique servers). In some cases, you might see a total count of more than one server marked as being affected, when in fact a single servers is updated twice with a patch policy update. For example, if your report showed the following values for Servers Affected:
	- $-$  Mar. 10: Affected Servers = 1
	- $-$  Feb. 10: Affected Servers  $= 1$
	- Total: Affected Servers = 2

In this case it is possible the affected server in the Mar. 10 line item is the same server as the server that is counted in the Feb. 10 line item. In the total count  $1 + 1 = 2$ , but the 2 servers are actually the same server counted twice. The reason the same server is affected by both Mar. 10 and Feb. 10 is because a patch applicable to the server was added to a policy in Feb. 10, and another applicable patch was added in on Mar. 10. So from an ROI perspective the server was affected twice, which is what the total count shows.

#### **Figure 1 Windows Servers Affected by Patch Policy Updates**

#### **Windows Servers Affected By Patch Policy Updates** Generated on: 02-08-10 UTC This report shows the number of servers with Windows Patch Policies attached that were affected by policy updates and were automatically remediated. **Parameters** Date BETWEEN 08-08-09 and 02-08-10 Policy Name IS ONE OF 'davidt - w2k3 test 1','rcai downpour PP1','Vendor Recommended Patch Policy for Windows 2000', 'Vendor Recommended Patch Policy for Windows 2008' Per Server Cost CONTAINS '\$1.00' Per Patch Cost CONTAINS '\$1.00' **Date Policy Modified** Servers Affected Patches Applied Server Cost Patch Cost davidt - w2k3 test 1 Jan 13, 2010 0 1.00  $0.00$  $\mathbf{1}$ Jan 12, 2010 1.00 1.00 l1 11 rcai downpour PP1 Jan 16, 2010  $\overline{\mathbf{0}}$  $\overline{\mathbf{0}}$  $0.00$  $0.00$ Jan 14, 2010  $1.00$  $0.00$  $\overline{1}$ ١o Jan 13, 2010  $\vert$ 1 0 1.00 0.00 Vendor Recommended Patch Policy for Windows 2000 Jan 14, 2010  $\overline{\mathbf{0}}$  $\overline{\mathbf{0}}$  $0.00$  $0.00$ Jan 10, 2010 **O**  $\overline{\mathbf{0}}$  $0.00$  $0.00$ Vendor Recommended Patch Policy for Windows 2008 Jan 14, 2010 0  $\overline{\mathbf{0}}$ 0.00 0.00 Jan 10, 2010 0.00  $0.00$ 0 10 **Totals:**  $$4.00$  $$1.00$  $\overline{4}$

Version 1.0

## <span id="page-8-0"></span>Time to Patch Policy Compliance

This report shows you how long it takes in average number of days for your Windows servers to become compliant after a Windows patch policy change.

 $\blacksquare$ 

When a change is made to a Windows patch policy (such as adding a patch), then the server or servers that the policy is attached to is considered non-compliant until the server is remediated to match the patch policy definition.

Using the date range parameters in this report, you can specify a time range and find out how long it takes for your windows servers to become compliant during any given time period after a Windows patch policy change is made.

The server counts do not include servers that are in *scan needed* or *scan failed* states

#### **Parameters**

- **Date Range**: Allows you to specify a begin and end date criteria. This filter includes both the begin and end dates and determines the range of policy changes to show in the results.
- **Patch Policy**: Allows you to specify the Windows patch policies you want to return in the report results. Selection criteria can be: Equals, Contains, Begins With, or Ends With. If you select Equals [Any Value], this implies all Windows patch policies are selected.

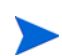

#### **Table**

- **Date Policy Modified**: Lists each patch policy select in the report parameters as well as each time the given policy was modified during the date range specified.
- **Servers Non-Compliant**: Indicates number of servers that were affected and made non-compliant after a patch policy change.
- **Servers Compliant**: Indicates number of servers that were affected and made compliant after a patch policy change.
- **Average Time to Compliance**: Average number of days (to 2 decimal places) between the time the policy was modified and when servers first became compliant.
- **Weighted Average**: Represents the average number of days to compliance for all servers that were affected patch policy changes for all selected policies in the report.

#### **Figure 2 Time To Patch Policy Compliance (Windows)**

#### **Time to Patch Policy Compliance (Windows)**

Generated on: 02-08-10 UTC

This report shows you how long it takes (average number of days) for your Windows servers to become compliant after a Windows patch policy change.

#### **Parameters**

Date BETWEEN 08-08-09 and 02-08-10 Policy Name CONTAINS 'davidt'

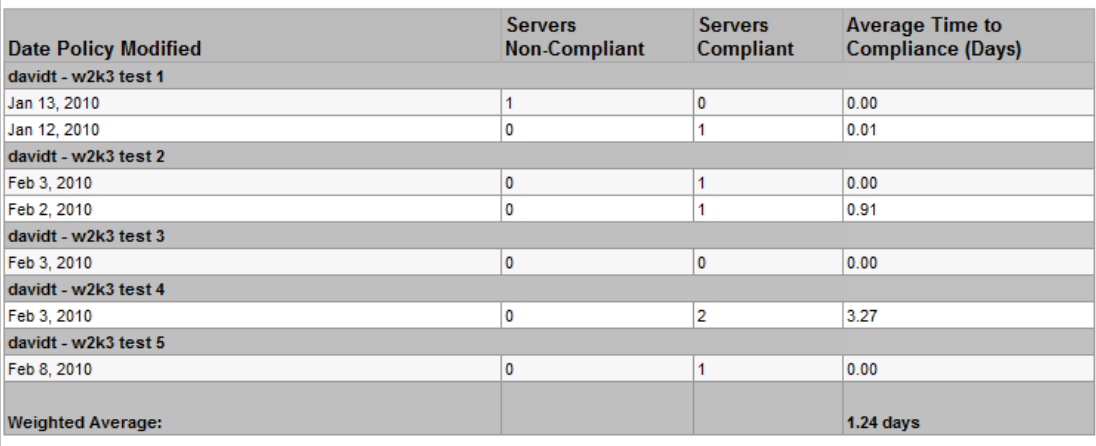

Version 1.0

## <span id="page-10-0"></span>Virtual Server Reports

This section describes the reports about your virtual server environment.

## <span id="page-10-1"></span>Virtualization Infrastructure Overview

This report compares managed virtual and physical servers, managed and unmanaged virtual servers and physical servers that are hypervisors and non-hypervisors.

#### **Graphs**

These three charts show the type and degree of virtualization across your entire environment.

- Number of Managed Virtual vs. Managed Physical Servers compares all the managed virtual servers with all the managed physical servers and shows the degree of virtualization across your entire virtualized environment (VMware, Hyper-V, Solaris and so forth).
- Number of Managed vs. Unmanaged Virtual Servers compares all managed virtual servers with all unmanaged virtual servers.
- Number of Hypervisor vs. Non-Hypervisor Physical Servers compares all managed physical servers that are hypervisors with all managed physical servers that are not hypervisors.

#### **Tables**

• The tables show the corresponding data from the pie charts.

#### Getting More Details

• Click on a section of any pie chart or on a link in any table to show a list of all the servers in that group.

## Number of Managed Virtual vs. Managed Physical Servers

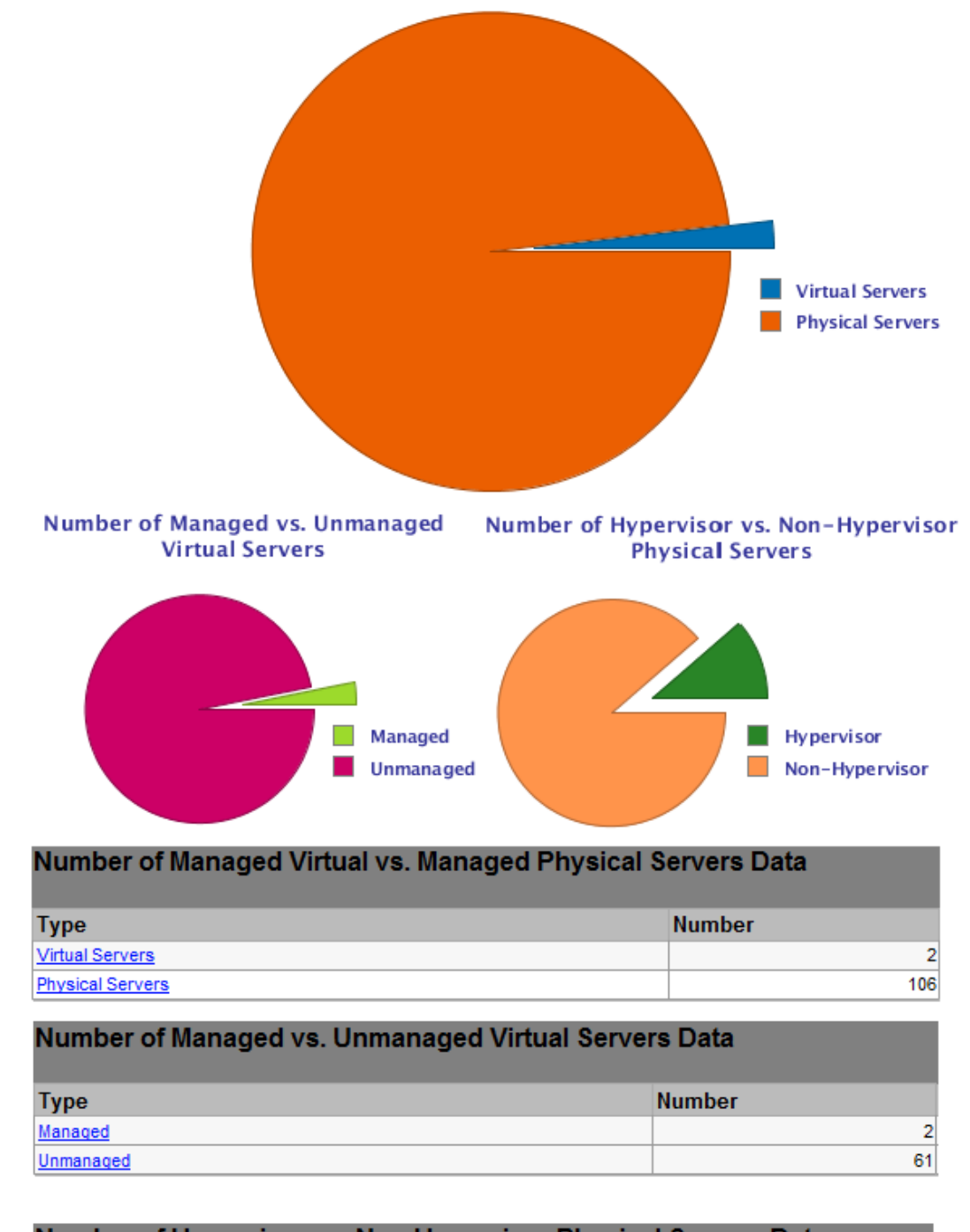

#### Number of Hypervisor vs. Non Hypervisor Physical Servers Data **Number Type Hypervisor**  $12$ Non-Hypervisor 94

## <span id="page-12-0"></span>Managed Virtual vs. Physical Servers Trend Data

This report shows the percent of managed virtual servers versus managed physical servers over a time period. It shows how the percent of each type of server is changing over time.

#### **Graph**

- The y axis is the percentage of each server type, virtual servers and physical servers.
- The x axis is the date.
- In Figure 4 below, approximately 10% of the managed servers are virtual servers and the remaining 90% are physical servers.

#### **Table**

• The table gives the number of virtual and physical servers for each date in the specified date range and time interval.

#### Getting More Details

• Click on a date in the table to display a list of all the servers on that date.

#### **Figure 4 Managed Virtual vs. Physical Servers Trend Data**

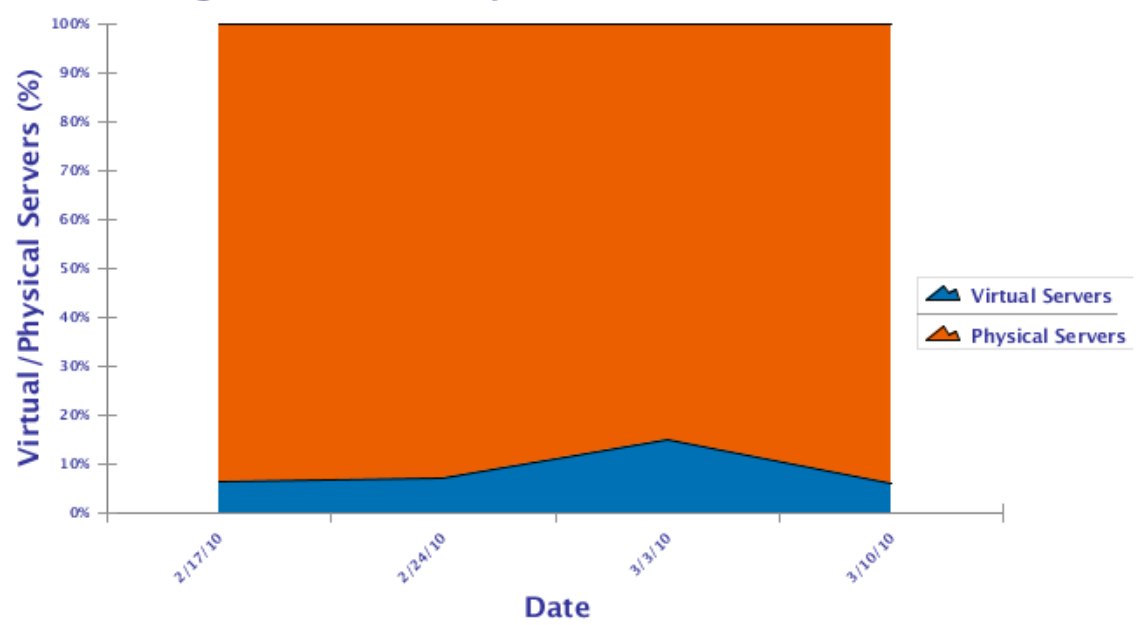

#### Managed Virtual vs. Physical Servers Trend Data

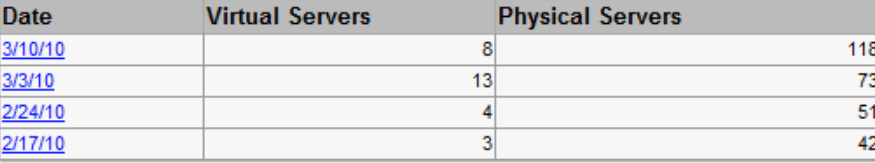

## <span id="page-13-0"></span>Virtual Servers Running and Not Running

This graph shows the number of virtual servers running and the number of virtual servers not running, over time. It is useful to determine which virtual servers are not being used and may be candidates for removal.

#### **Graph**

- The y axis is the number of servers.
- The x axis is the date when the measurement was taken.

#### **Table**

- The table lists the total number of servers in each category on each date in the specified interval.
- The total number of servers not running represents all the managed and unmanaged virtual servers that were powered off or not running on the specified date.
- The total number of running servers represents all the managed and unmanaged virtual servers that were powered on and running on the specified date.

#### Getting More Details

• Click on a data point of the graph or on a date in the table to display a list of all the virtual servers in that category on that date.

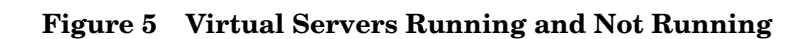

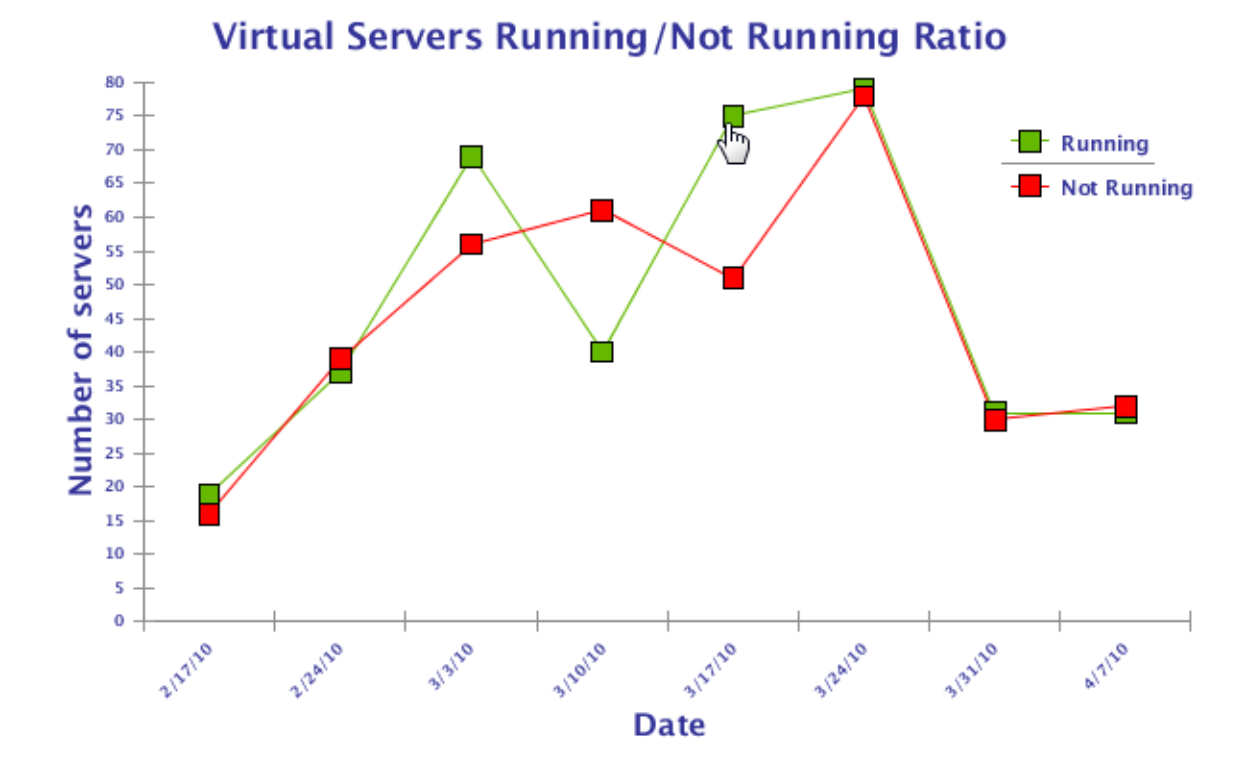

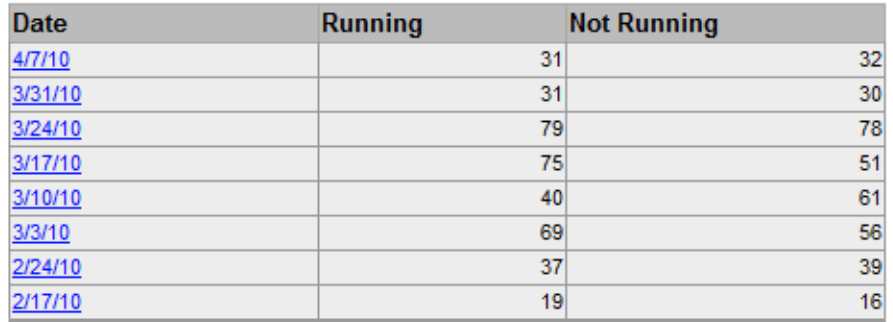

## <span id="page-15-0"></span>All Virtual and Physical Servers

This report displays details about all your virtual and physical servers on the specified date. It can also display the server type, hypervisor or non-hypervisor, whether the server is managed or unmanaged and whether the server is running or not. [Figure 6](#page-15-1) below shows a partial example of this table.

#### <span id="page-15-1"></span>**Figure 6 Table Showing All Virtual and Physical Servers**

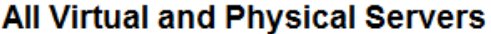

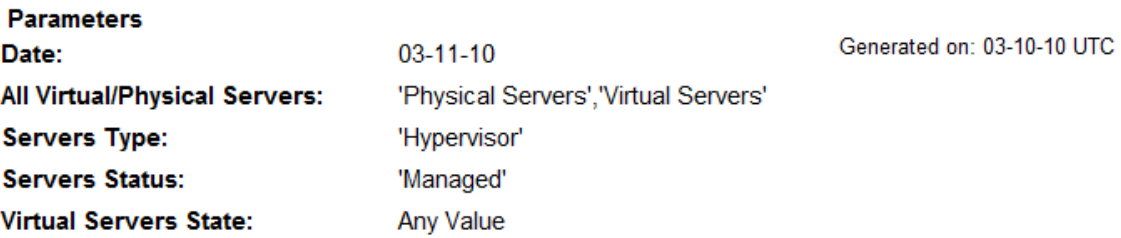

#### **Physical Servers**

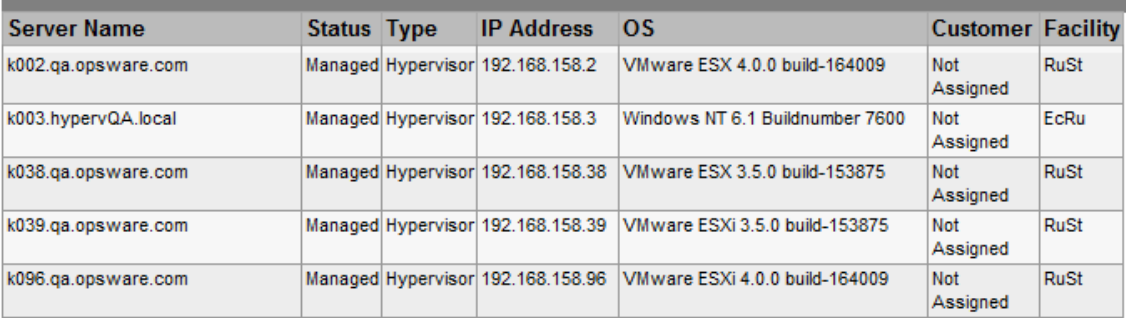

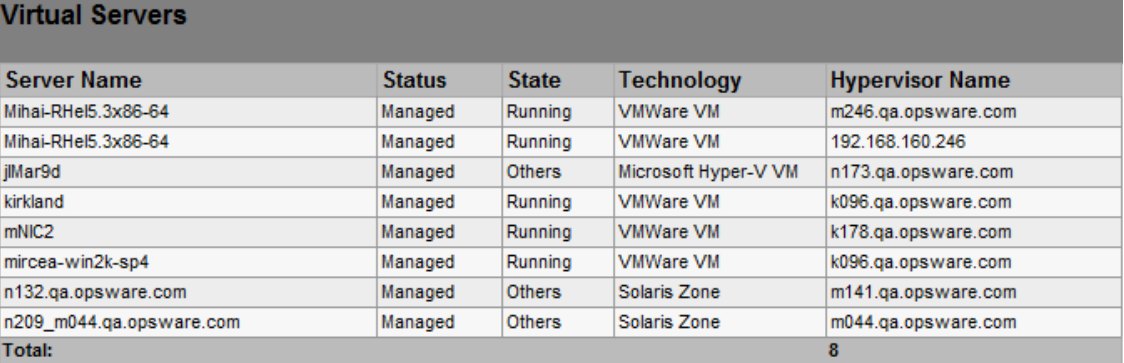

# <span id="page-16-0"></span>Deployment Life Cycle Reports

This section describes the reports about your server deployments.

## <span id="page-16-1"></span>Server Deployments by Operating System

#### **Table**

- Server deployment counts are grouped by operating system and time period.
- The Total number represents the total number of servers deployed during the specified time period.

#### **Graph**

- The unit on the y-axis is the number of servers deployed during the specified time period.
- The counts are grouped by operating system.
- The x-axis is grouped by time period.

#### **Figure 7 Server Deployments by Operating System**

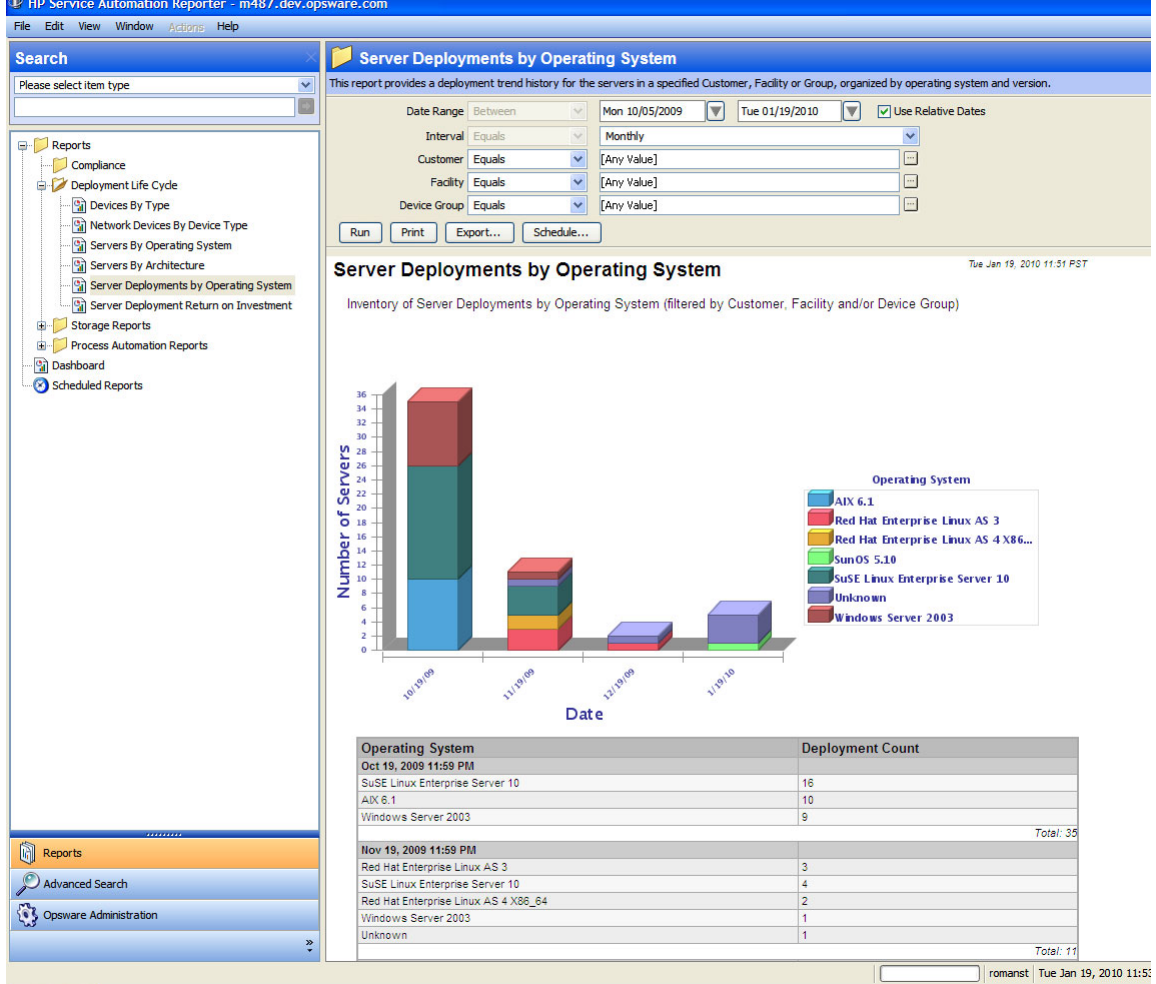

# <span id="page-17-0"></span>Application Deployment Reports

This section describes the reports about Application Deployment activities performed in HP Server Automation. The following reports are available:

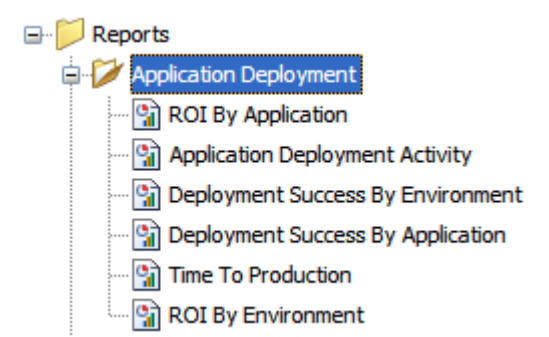

For more information about Application Deployment, refer to the *HP Server Automation Application Deployment User Guide*.

## <span id="page-17-1"></span>Application Deployment Activity Reports

This report provides a list of all Application Deployment actions that are performed within a specified time range along with the details related to these actions.

#### **Parameters**

You can filter an Application Deployment Activity using any combination of the following:

- **Date Range**: Range of dates during which the Application Deployment activities were performed.
- **Job Type**: Deployment, undeployment, or rollback.
- **Application**: Specific application (or applications) deployed.
- **Environment**: Application Deployment environment, such as QA or Production. The Application Deployment environments are mirrored as SA device groups.

#### **Table**

- The report is grouped by Application and subgrouped by releases of that Application.
- Each row in the report describes an action, which can be a deployment, an undeployment, or a rollback.
- The Status column indicates whether the action succeeded or failed.
- The Version column shows the version of the application/release that was deployed, undeployed, or rolled back.
- The Environment column indicates which environment the application was deployed to, undeployed from, or rolled back from.
- The Target column shows the target of the action. A target is a group of one or more servers to which the application is deployed to, undeployed from, or rolled back from.
- The Job Type column indicates whether the action was a deployment, an undeployment, or a rollback.
- The User column shows the HP SA login ID of the user who initiated the operation.
- The Start Date and End Date columns show when the job started and when it completed.
- The Duration column gives the total elapsed time for the job.

#### **Figure 8 Application Deployment Activity Report**

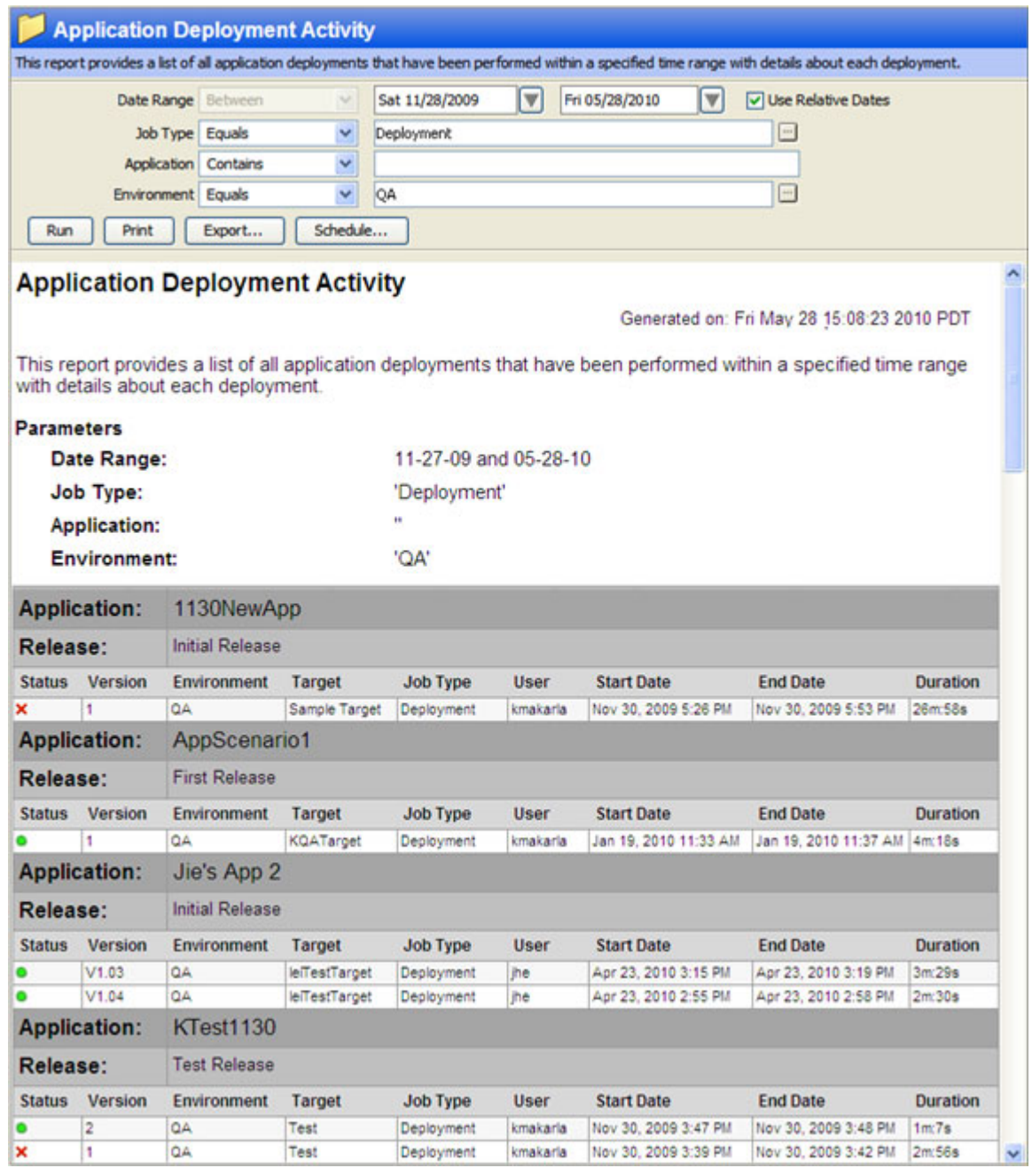

#### **Getting More Details**

Further drill-down is not available in this report.

## <span id="page-19-0"></span>ROI Reports

The ROI reports enable you to see the Return On Investment (ROI) that you are realizing by using Application Deployment. You can generate a report grouped by Application or by Environment.

You can assign an ROI value (per target machine) to a release in the Application Deployment Manager. The ROI for an application is the sum of this ROI value for all targets to which any release of this application has been successfully deployed.

#### Parameters for ROI by Application

You can filter an ROI by Application report using any combination of the following:

- **Date**: End-date for the 12-month period for which ROI is reported.
- **Application**: Specific application (or applications) deployed.

#### Parameters for ROI by Environment

You can filter an ROI by Environment report using any combination of the following:

- **Date**: End-date for the 12-month period for which ROI is reported.
- **Environment**: Application Deployment environment, such as QA or Production. The Application Deployment environments are mirrored as SA device groups.

#### **Tables**

Each row in the table describes the ROI realized during each month of the specified time period, and a total ROI for the entire period.

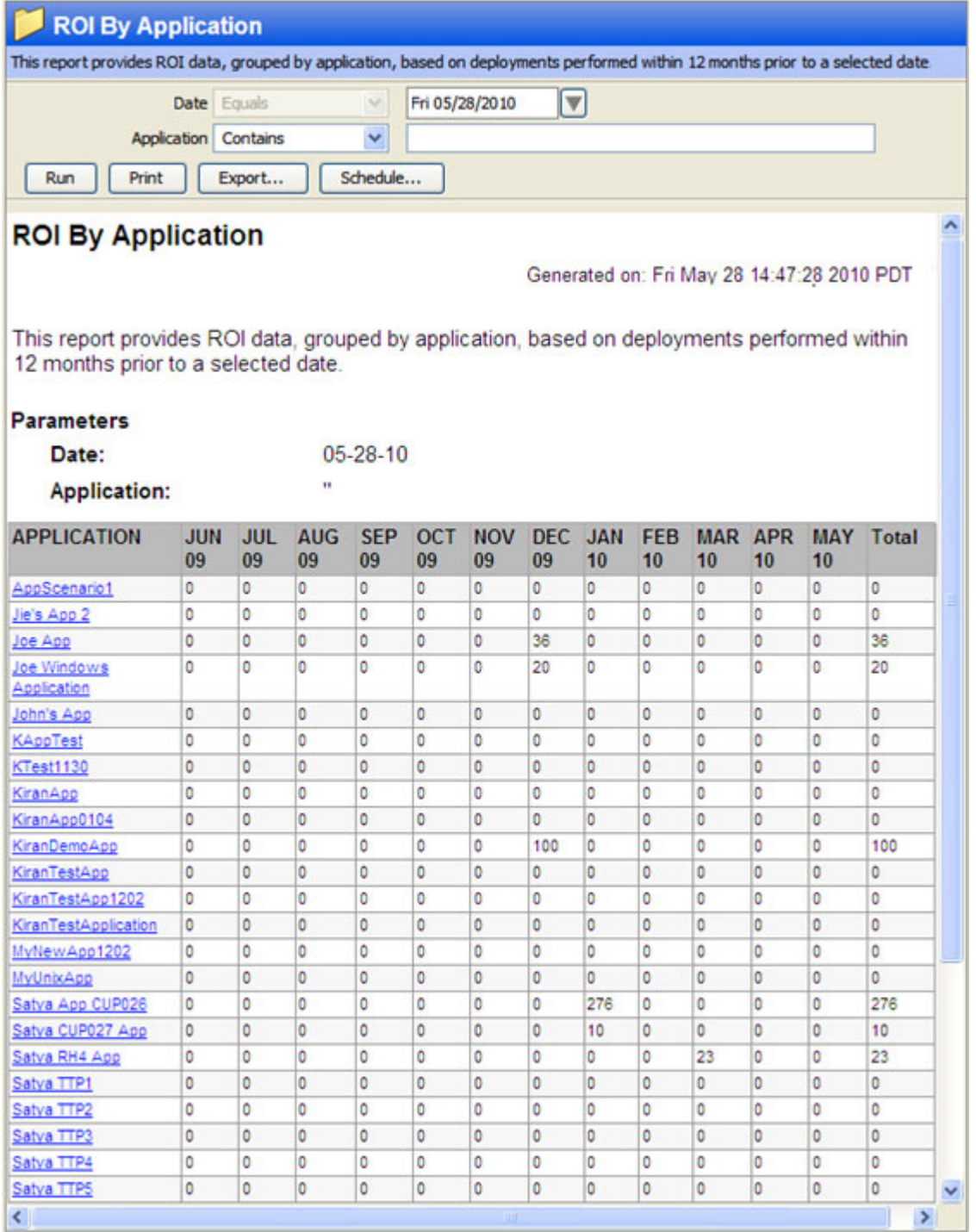

#### **Figure 9 Application Deployment ROI by Application Report**

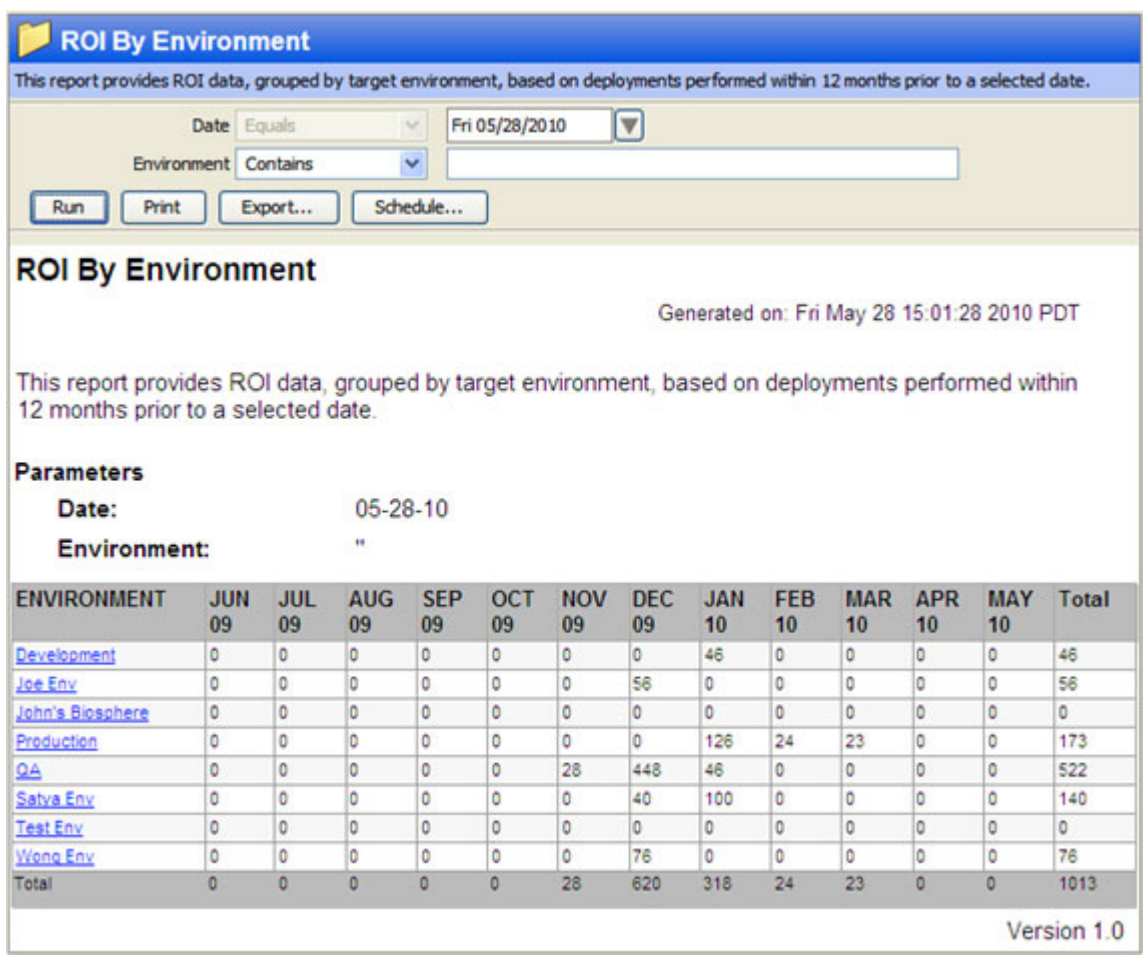

#### **Figure 10 Application Deployment ROI by Environment Report**

#### **Getting More Details**

- Click an Application name in the ROI by Application report to drill-down to the Application Deployment Activity report for that Application.
- Click an Environment name in the ROI by Environment report to drill-down to the Application Deployment Activity report for that Environment.

## <span id="page-22-0"></span>Deployment Success Reports

These reports enable you to view data that describes how often Application Deployments succeed. For each month in the selected date range, the report shows you the number of deployment jobs that were attempted and the number that were successful. The report also represents this information as a percentage for each month in the selected date range. Undeployment and rollback jobs are not included in the calculations.

#### Parameters for Deployment Success by Application

You can filter a Deployment Success by Application report using any combination of the following:

- **Date**: End-date for the 12-month period for which the data is reported.
- **Application**: Specific application (or applications) deployed.
- **Threshold** (%): Success rate is shown in red if lower than this threshold.

#### Parameters for Deployment Success by Environment

You can filter a Deployment Success by Environment report using any combination of the following:

- **Date**: End-date for the 12-month period for which the data is reported.
- **Environment**: Application Deployment environment, such as QA or Production. The Application Deployment environments are mirrored as SA device groups.
- **Threshold** (%): Success rate is shown in red if lower than this threshold.

#### **Table**

Each row in the table describes the success data for an Environment or an Application. The success data is reported for each month in the 12-month window prior to the Date specified and for the entire period

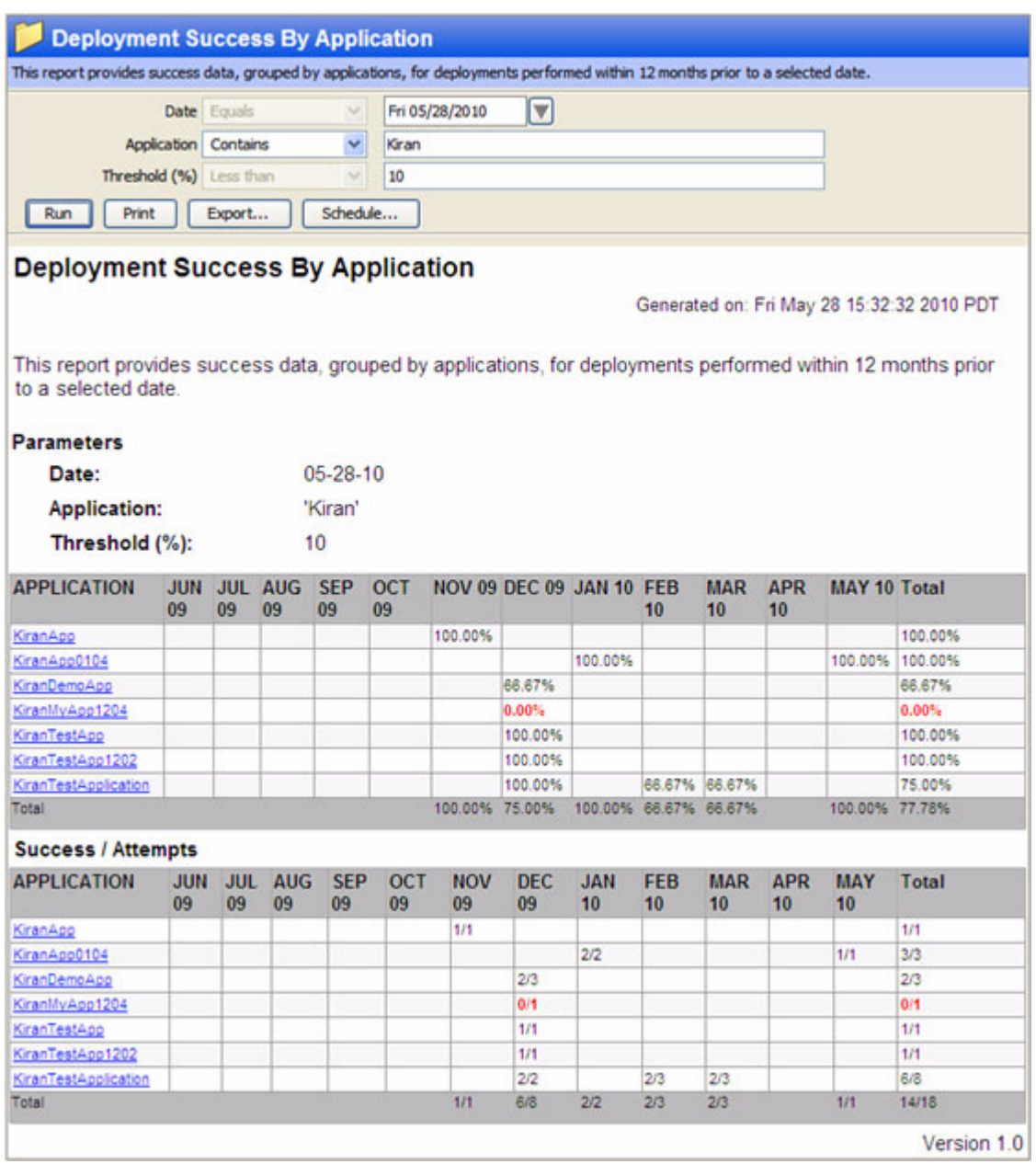

#### **Figure 11 Deployment Success by Application Report**

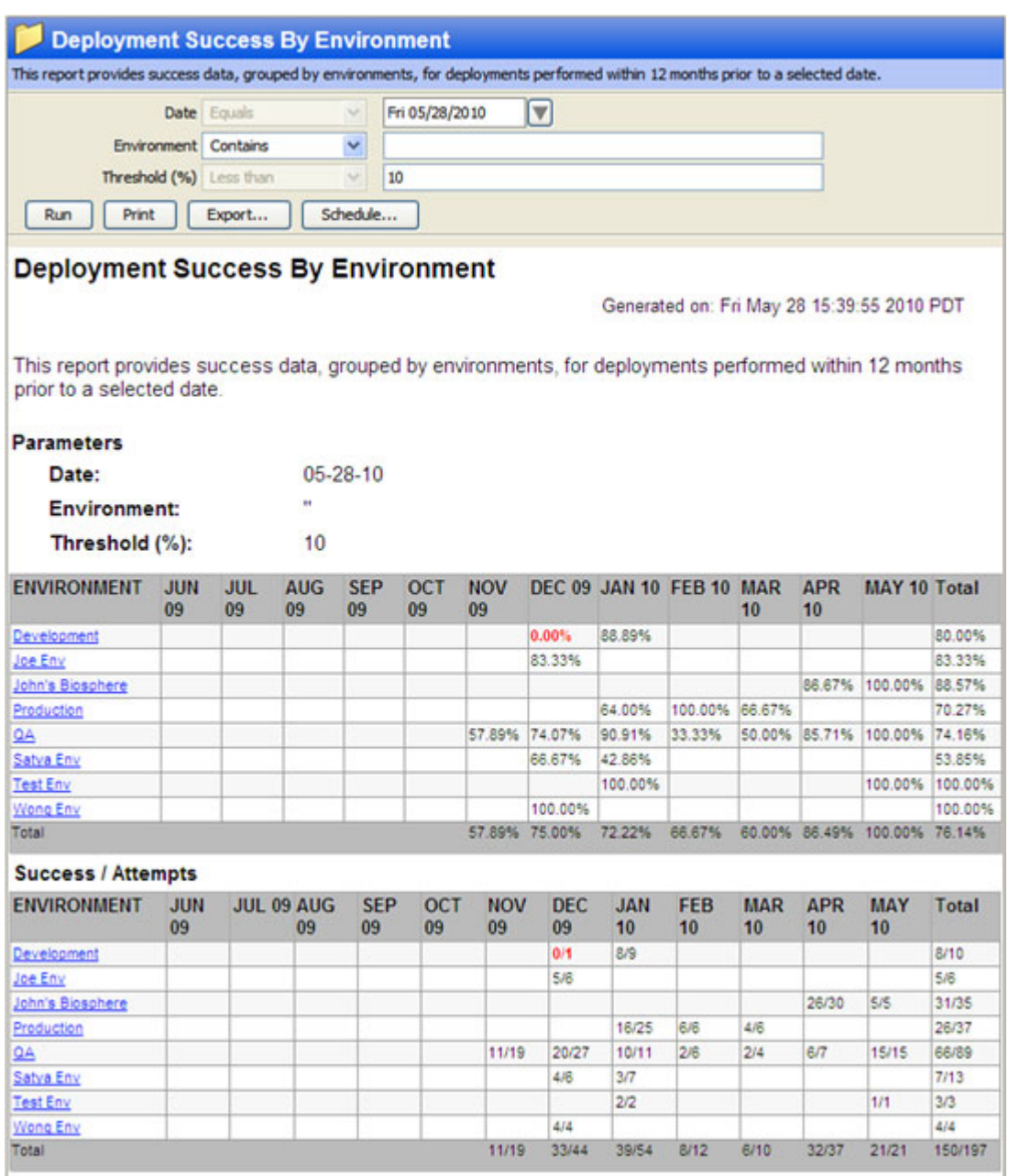

#### **Figure 12 Deployment Success by Environment Report**

#### **Getting More Details**

- Click an Application name in the Deployment Success by Application report to drill-down to the Application Deployment Activity report for that Application.
- Click an Environment name in the Deployment Success by Environment report to drill-down to the Application Deployment Activity report for that Environment.

## <span id="page-25-0"></span>Time to Production Reports

The Time To Production reports enable you to see how long it takes for your applications to work their way through the application lifecycle. For each release of an application, the report shows how long it took for the application to reach the last stage in the application lifecycle (typically the Production environment).

The time to production for a given release is calculated as the time from the creation of the first version of a release to the time when the application is first deployed successfully into the final stage of the lifecycle. If the application is rolled back from the last lifecycle stage, then the application is not considered to have been successfully deployed.

#### **Parameters**

You can filter a Time to Production report by any combination of the following parameters:

- **Date Range**: Range of dates during which all applications that were successfully deployed to the Production environment will be counted.
- **Application**: Specific application (or applications) deployed.
- **Stability Window (Days)**: Number of days that the application must remain deployed in the final environment in the lifecycle (typically Production) in order to be considered a successful release. If the application is rolled back within this window, the release is not considered to be "in production."
- **Threshold (Days)**: Time to production is shown in red if greater than this threshold. In other words, applications that took longer than this number of days to reach Production are shown in red.

#### **Table**

The report is grouped by Application and subgrouped by release.

#### **Figure 13 Time To Production Report**

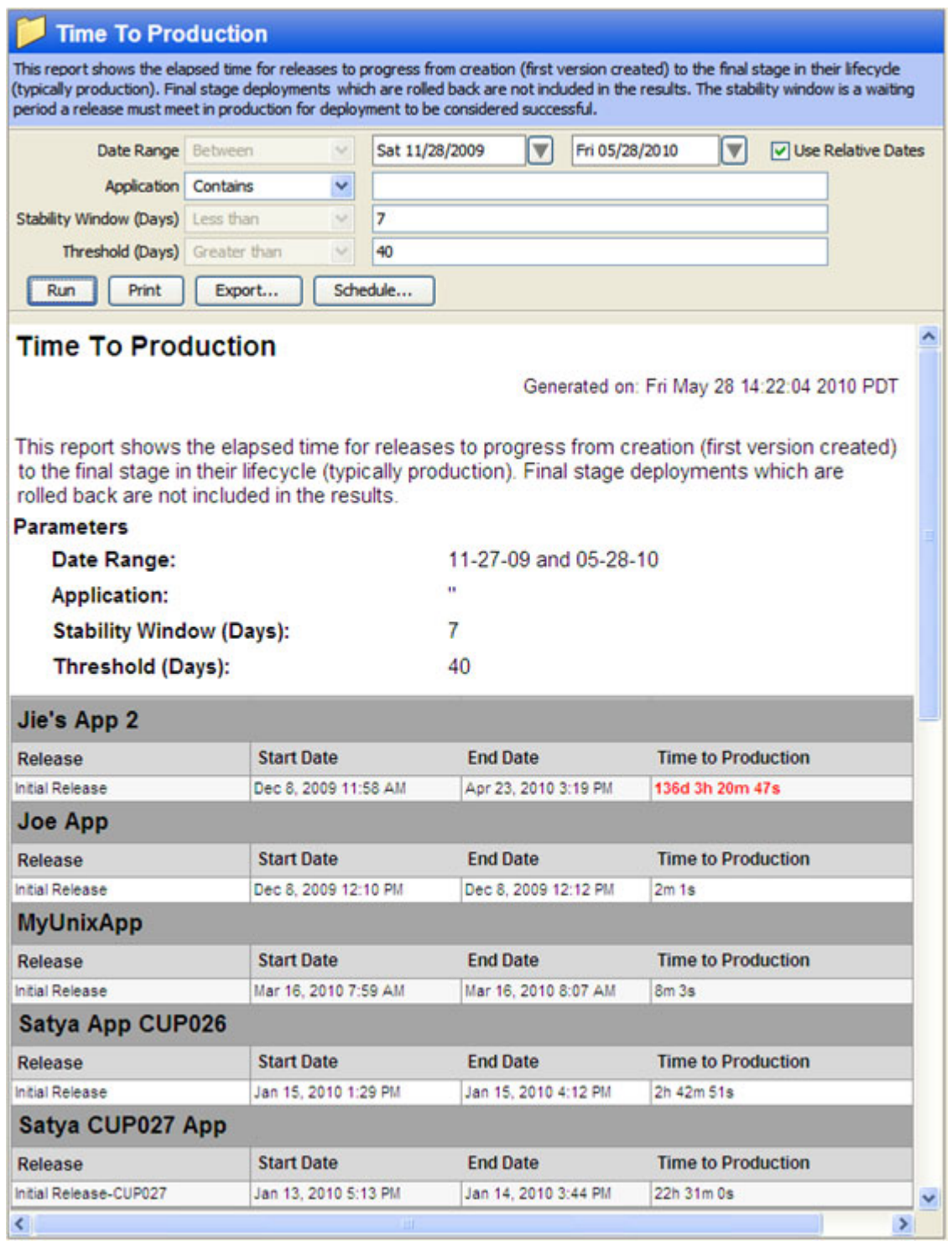

## **Getting More Details**

There is no drill-down available in this report.

# <span id="page-28-0"></span>2 Server Automation Compliance Reports

This section described the current set of Server Automation (SA) compliance reports.

# <span id="page-28-1"></span>Summary of Compliance by Policy

## <span id="page-28-2"></span>**Graph**

- The unit on the y-axis is the sum of server compliance status counts with respect to policy/ policy instances attached for each policy type.
- The counts are not a count of unique servers attached across all policies. For example, a server could be attached to more than one policy and that server could be non-compliant for each of the policy and thus will be counted multiple times.
- The x-axis is categorized by policy type.

## <span id="page-28-3"></span>Table

- Policies are grouped by policy type, with the name of each policy listed.
- A policy name can be a duplicate across policy types. For example, an audit policy can have the name 'P1' and similarly, a software policy can have the name 'P1'.
- A policy cannot have duplicate name within a policy type.
- The value in the 'Total' column represents total numbers of unique servers that are attached to individual policies with exception of 'Application Configuration' instance, where a single server can have multiple instances of same 'Application Configuration'.
- Counts reflect current managed/active servers only.

## <span id="page-28-4"></span>Drill-Down

- Click the policy name in the report to drill-down to its full details report. This allows you to see a breakdown of selected policy and items with in by their compliance status, for each of the servers to which the policy is attached.
- Report parameter selection criteria's are maintained and would be propagated & applied to the drill-down report for the selected policy name.
- Drill-down report is displayed with-in the context and frame of the 'Summary Report', allowing user to navigate back.

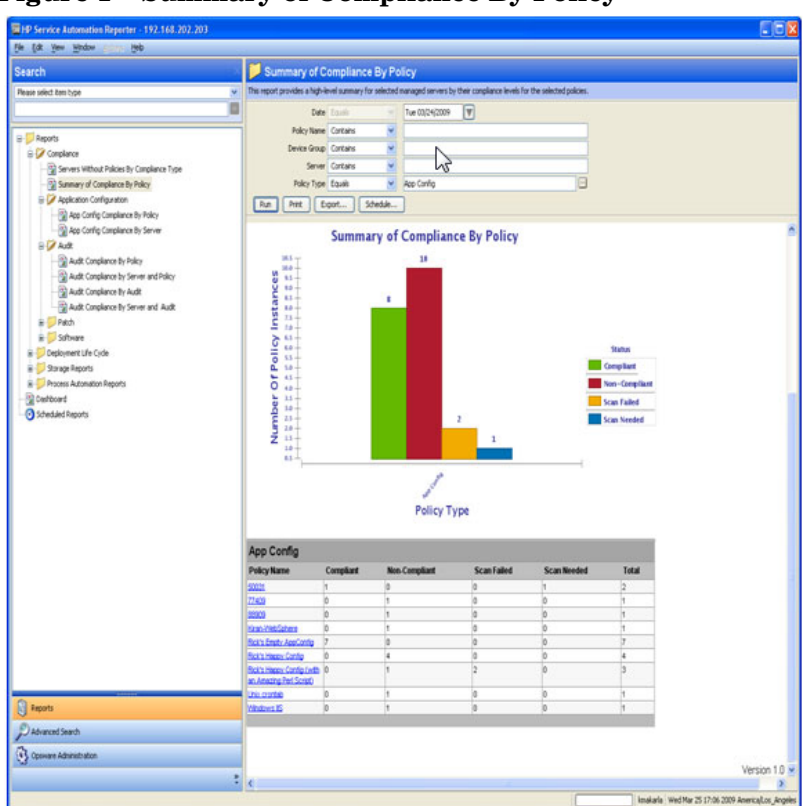

#### **Figure 1 Summary of Compliance By Policy**

# <span id="page-30-0"></span>Summary of Compliance by Server

## <span id="page-30-1"></span>**Graph**

- The unit on the y-axis is number of servers that a given policy is attached to. Count is the sum of policy compliance status for each of the policies that are attached to a server by their policy type.
- The counts are not a count of unique policy instances that are attached to the servers. For example, a policy could be attached to more than one server and that policy could be non-compliant for more than that one and thus will be counted multiple times.
- The x-axis is categorized by policy type.

## <span id="page-30-2"></span>**Table**

- The value in the 'Total' column represents total numbers of unique policies instances that are attached to a given server.
- Servers are grouped by the types of policies that are being attached i.e. policy type, with the name of each server listed.
- Server Name cannot be duplicate within a policy type.
- Server name can be repeated across policy types. For example, a server S1 can be attached to an audit Policy 'A1' and software policy 'SP1', S1 would be listed both under audit policy type as well as software policy type.
- Counts reflect current managed/active servers only.

#### <span id="page-30-3"></span>Drill-Down

- Click the server name in the report to drill-down to its full details report. This allows you to see a breakdown of selected server by its compliance status for each of the policies and items with in the policies that attached.
- Report parameter selection criteria's are maintained and would be propagated & applied to the drill-down report for the selected server name.
- Drill-down report is displayed with-in the context and frame of the 'Summary Report', allowing user to navigate back.

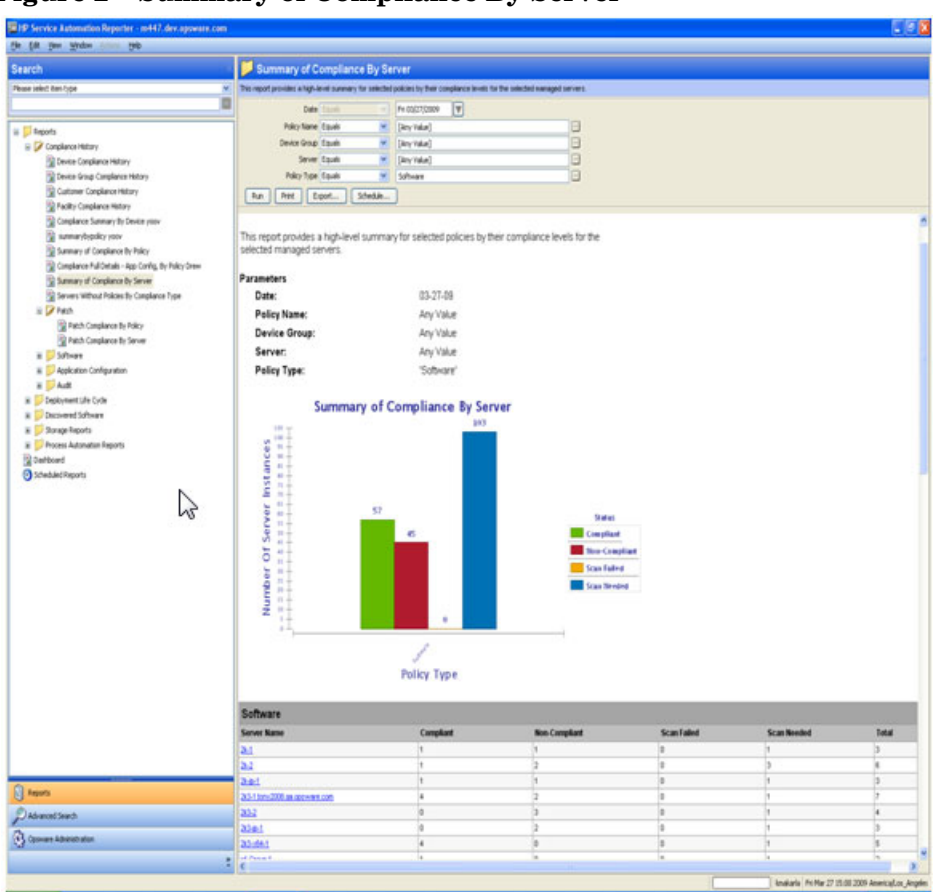

**Figure 2 Summary of Compliance By Server** 

# <span id="page-32-0"></span>Software Compliance by Policy

## <span id="page-32-1"></span>Summary

- Compliant Policies: Count of compliant selected policies / Total number of selected policies that are attached to the servers.
- Compliant Items: Count of unique compliant items across all selected policies / Total number of unique items across all selected policies that are attached to the servers.
- Compliant Severs: Count of unique compliant servers / Total number of unique servers.
- Counts reflect current managed/active servers only.

#### <span id="page-32-2"></span>Table

- A software policy can be attached to either a device group or directly to a server. When a policy is attached to device group, only servers with matching platform are reported
- Table is primarily grouped by policies. Each policy has compliance counts for each of its items and servers that are attached to it.
- Each Item is further grouped with in a policy to give granular compliance details at this level. Compliance status is rolled-up or bubbled up from this level. For example, Software Policy P1, has item, Item1 and it is compliant for server S1 & non-compliant with server S2. Net compliance status for Item1 is non-compliant. Since Item1 is part of software policy P1, P1 is also non-compliant with respect to server.
- Software policies that have SMO (Server Module Objects) as items are not reported.
- Item Name will be displayed as a combination of concrete Item Type for unit, such as ZIP, MSI, RPM etc, and AppConfig\_Instance for Application Configuration instances, along with their names.
- When a required / mandated software item exists on a server is considered to be compliant; however, a required item version may not exist on a server but is considered compliant, when a newer RPM version is installed on the server, and older version is listed in the model. This aberration is marked with '\*' next to the server and a footnote for the same is provided in the report.
- A server is considered 'compliant' even if the policy that is attached to it is empty. However, no item information is displayed as there are no details to report on. Similarly, 'On Server' field is marked 'Unknown' for lack of details.

### <span id="page-32-3"></span>**Actionable**

- Double Click / Right Click on a policy and select 'Open' to launch SA Policy Browser. Various possible operations on the policy are subject to user permission.
- Double Click / Right Click on a server and select 'Open' to launch SA Server browser window. Various possible operations on the server are subject to user permission.

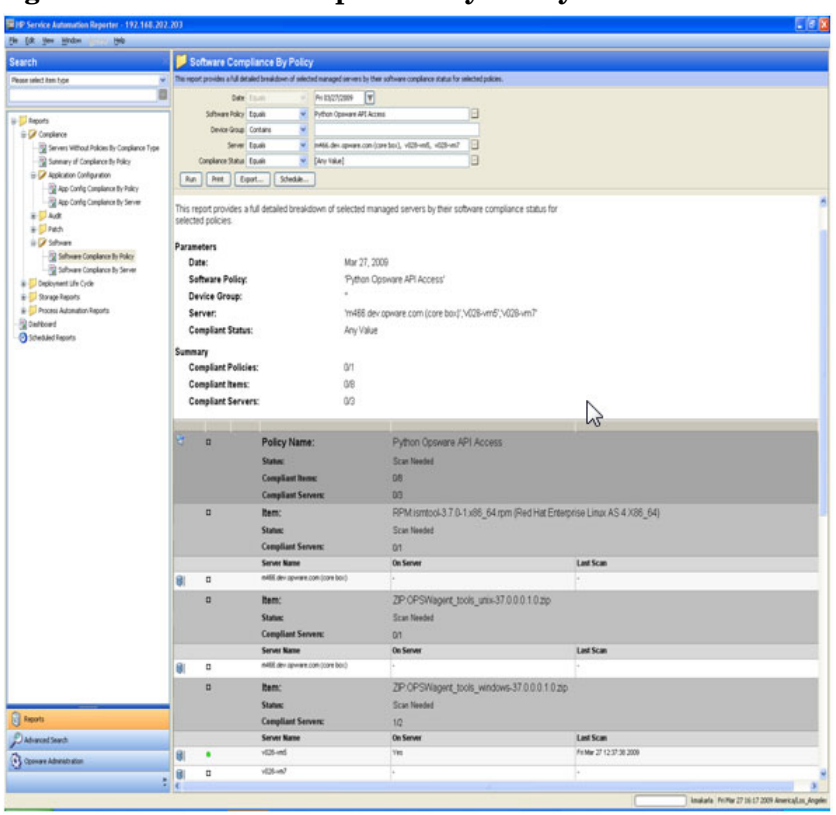

**Figure 3 Software Compliance By Policy**

# <span id="page-34-0"></span>Software Compliance by Server

#### <span id="page-34-1"></span>Summary

- Compliant: Total number of compliant servers.
- Non-Compliant: Total number of non-complaint servers. A server is considered to be non compliant when one or more of the policies or items with in those policies that are attached to are non-compliant.
- Scan Needed: Total number of servers that are in need of scan. A server is in scan needed state when one of more of the policies that are attached to has been modified and in order to determine the server compliance, the server needs to be scanned.
- Counts reflect current managed/active servers only.

## <span id="page-34-2"></span>Table

- A software policy can be attached to either a device group or directly to a server. When a policy is attached to device group, only servers with matching platform are reported.
- Table is primarily grouped by servers. Each server has compliance counts on each of the software policies that are attached.
- Each Item is further grouped with in a policy to give granular compliance details at this level. Server compliance status is rolled-up or bubbled up from this level. For example, Software Policy P1, has item, Item1 and is compliant for server S1, similarly another software policy P2, has item, Item2 and is non-compliant on server S1. Net server compliance status is non-compliant because Policy 1 is compliant, where as Policy 2 is non-compliant.
- Software policies that have SMO (Server Module Objects) as items are not reported.
- Item Name will be displayed as a combination of concrete Item Type for unit, such as ZIP, MSI, RPM etc, and AppConfig\_Instance for Application Configuration instances, along with their names.
- When a required / mandated software item exists on a server is considered to be compliant; however, a required item version may not exist on a server but is considered compliant, when a newer RPM version is installed on the server, and older version is listed in the model. This aberration is marked with '\*' next to the server and a footnote for the same is provided in the report.
- A server is considered 'compliant' even if the policy that is attached to it is empty. However, no item information is displayed as there are no details to report on. Similarly, 'On Server' field is marked 'Unknown' for lack of details.

## <span id="page-34-3"></span>**Actionable**

- Double Click / Right Click on a policy and select 'Open' to launch SA Policy Browser. Various possible operations on the policy are subject to user permission.
- Double Click / Right Click on a server and select 'Open' to launch SA Server browser window. Various possible operations on the server are subject to user permission.

#### $-56x$ **Jer 39 UE** Software Compliance By arsum shifted for selected servers The appropriate is the<br>industrial proof of an interaction of an interaction in the first values<br>of the  $\sim$  100  $\pm$  100  $\pm$  100<br>1000  $\pm$  100  $\pm$  1000  $\pm$  1000  $\pm$  100<br> $\pm$  10000  $\pm$  100000  $\pm$  10000000000000000000 ň Software Compliance By Server Generated on: Fri Mar 27 16:44:30 2009 PCT This report provides a full detailed breakdown of selected managed servers by their software compliance status for<br>selected servers. Parameters<br>Date: 03-27-09 Date:<br>Software Policy:<br>Device Group: AnyValue Server: '243-1 tony2008 qa opsware com', m429 dev opsware com' Compliant Status: Any Value Server Summary<br>e Compliant:  $\,$  0 Non-Compilant  $\mathfrak{g}$  $\frac{2}{2}$ Tetal: g o Server Name: 34-1 tony 2008 ga optivare com Status:<br>Compliant Policies:<br>Compliant Items:  $\frac{3\cos\text{Nosint}}{4\pi}$  $\frac{1}{2}$ Policy Name: com opsware server module discovered\_software custom  $\blacksquare$ Scan Needed Status:  $\begin{tabular}{ll} & & & & & \\ \hline & & & & \\ & & & & \\ \hline 0 & \quad 37\,nm, 4\tan\,m+1, 10\tan\,n, 34, 10\tan\,n \\ & \quad 4 & \quad \text{Poley Name;} \end{tabular}$  $\omega$ Os Server LestScan regip Status:<br>Compilant Bonu:<br>Non Name<br>SEP-09-2009/07/1933/1/mg/ Non-Complant  $m$ On Server<br>  $\ldots$ Last Scan<br>Arian 13 13 43 34 2019 **B** Reports e PolicyName: sophie win2k  $D$  khanad band  $\bigcirc$  Oppose Adventures Status:<br>Commitment the Complant  $\frac{1}{2}$ Instala PriMar 27 1646 2009 Anericaliza Jospier

#### **Figure 4 Software Compliance By Server**

# <span id="page-36-0"></span>App Config Compliance by Policy

## <span id="page-36-1"></span>Summary

- Compliant Policies: Count of compliant selected policies / Total number of selected policies that are attached to the servers.
- Compliant Config Items: Count of unique compliant configuration items across all selected policies / Total number of unique configuration items across all selected policies that are attached to the servers.
- Compliant Severs: Count of unique compliant servers / Total number of unique servers.
- Counts reflect current managed/active servers only.

### <span id="page-36-2"></span>Table

- An application configuration policy can be attached to either a device group or directly to a server. When a policy is attached to device group, a scan is needed in order for the system to recognize the server / policy attachment. Also, only servers with matching platform are reported
- Table is primarily grouped by policies. Each policy has compliance counts for each of its items and servers that are attached to it.
- Each Item is further grouped with in a policy to give granular compliance details at this level. Compliance status is rolled-up or bubbled up from this level. For example, App Config Policy P1 is attached to Server S1 & Server 2. Policy P1 has item, Item1 and it is compliant for server S1 & non-compliant with server S2. Net compliance status for Item1 is non-compliant. Since Item1 is part of policy P1, P1 is also non-compliant with respect to Server S1 & Server S2.
- Policy & Items with in a policy compliance details with respect to server will be reported only when a server scanned. In the event of scan failure or scan needed, only policy server attachment details are reported.
- An application configuration can have multiple instances on a server i.e. for example, WebSphere 4.0 configuration files can be installed in /opt and /home directories of server. In this case, net server compliance is determined by the aggregate compliance status of each application instance.

## <span id="page-36-3"></span>**Actionable**

- Double Click / Right Click on a policy and select 'Open' to launch SA Policy Browser. Various possible operations on the policy are subject to user permission.
- Double Click / Right Click on a server and select 'Open' to launch SA Server browser window. Various possible operations on the server are subject to user permission.

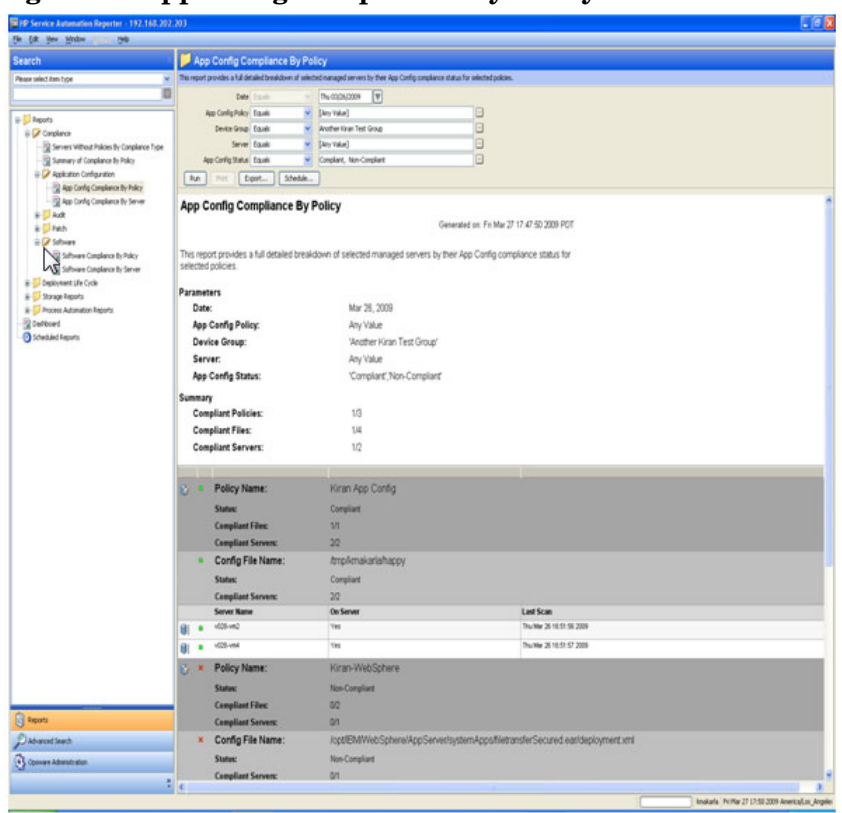

### **Figure 5 AppConfig Compliance By Policy**

# <span id="page-38-0"></span>App Config Compliance by Server

## <span id="page-38-1"></span>Server Summary

- Compliant: Total number of compliant servers
- Non-Compliant: Total number of non-complaint servers. A server is considered to be non compliant when one or more of the policies or items with in those policies that are attached to are non-compliant.
- Scan Needed: Total number of servers that are in need of scan. A server is in scan needed state when one of more of the policies that are attached to has been modified and in order to determine the server compliance, the server needs to be scanned.
- Scan Failed: Total number of servers that failed to complete the job of scanning the server for its compliance.
- Counts reflect current managed/active servers only.

## <span id="page-38-2"></span>**Table**

- An application configuration policy can be attached to either a device group or directly to a server. When a policy is attached to device group, a scan is needed in order for the system to recognize the server / policy attachment. Also, only servers with matching platform are reported.
- Table is primarily grouped by servers. Each server has compliance counts on each instance of the application configuration that are installed.
- Each configuration file is further grouped with in an application configuration instance to give granular compliance details at this level. Compliance status is rolled-up or bubbled up from this level. For example, Application Config P1, Application Config P2 is attached to Server S1 & Server 2. P1 has Config File F1, Config File F2 and it is compliant for S1 & non-compliant with S2. P2 is non-compliant for S1 & non-compliant with S2. Net compliance status for S1 & S2 is non-compliant.
- Config Files with in an App Config will be reported only when a server it is installed to is scanned. In the event of scan failure or scan needed, only policy - server attachment details are reported.
- An application configuration can have multiple instances on a server i.e. for example, Websphere 4.0 configuration files can be installed in /opt & /home directories of server. In this case, net compliance of server is determined by the combined compliance status of the each application instance.

## <span id="page-38-3"></span>**Actionable**

- Double Click / Right Click on a policy and select 'Open' to launch SA Policy Browser. Various possible operations on the policy are subject to user permission.
- Double Click / Right Click on a server and select 'Open' to launch SA Server browser window. Various possible operations on the server are subject to user permission.

#### **Figure 6 AppConfig Compliance By Server**

#### App Config Compliance By Server

Generated on: Wed Feb 04 13:01:46 2009 PST

This report provides a full detailed breakdown of selected policies by their App Config compliance status for selected<br>managed servers.

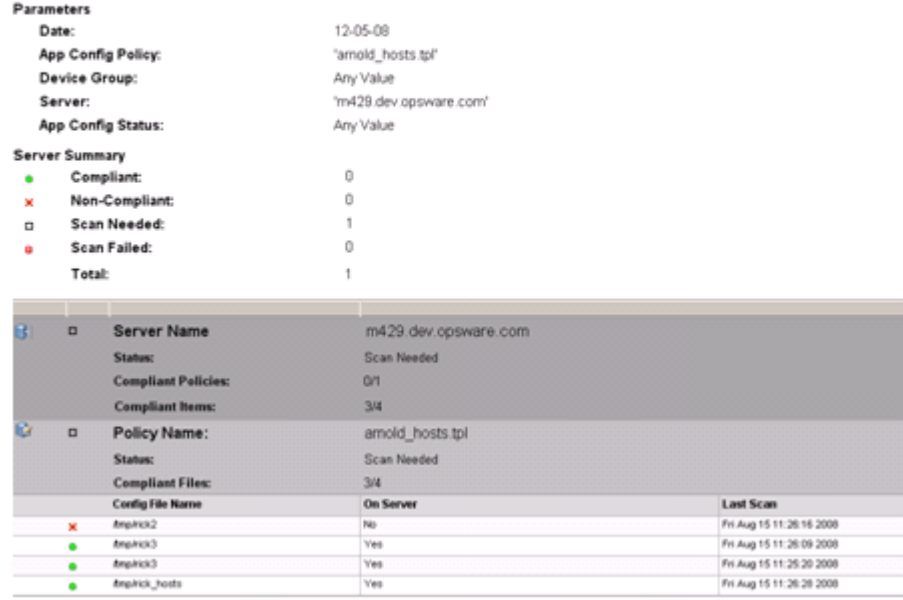

# <span id="page-40-0"></span>Audit Compliance by Policy

#### <span id="page-40-1"></span>Summary

- Compliant Policies: Count of compliant selected policies / Total number of selected policies that are attached to the servers.
- Compliant Rules: Count of unique compliant Rules across all selected policies / Total number of unique Rules across all selected policies that are attached to the servers.
- Compliant Severs: Count of unique compliant servers / Total number of unique servers.
- Counts reflect current managed/active servers for recurring audits only.

### <span id="page-40-2"></span>Table

- Audit policy contains rules that are either defined within or extended from another policy. Multi level policy hierarchy is supported to create a composite policy.
- Table is primarily grouped by policies. Each policy has compliance counts for each of the rules and servers that are audit checked.
- Each rule is further grouped with in a policy to give granular compliance details at this level. Compliance status is rolled-up or bubbled up from this level. For example, Audit Policy P1 has Rule, Rule1 and is audit checked on Server S1 & Server 2. Rule1 is compliant for S1 & non-compliant for S2. Net compliance status for Rule1 is non-compliant. Since Rule1 is part of policy P1, P1 is also non-compliant with respect to S1 & S2.
- Rules with in a policy will be reported only when a server it is attached to is scanned. In the event of scan failure or scan needed, only policy - server attachment details are reported.
- Audit details that are captured for each of the target server vary depending on individual rule types and type of checks, that can be performed such as 'Value based' /'Comparison'.
- A 'Value Based' check verifies for a specific value on the target server, Example Min Password length = 8. "Actual Value" from the audit is reported, along with the "Expected Value" specified by the user.
- A 'Comparison Based' checks compares objects/files/directories etc on the source and target servers. Audit results could vary depending on existence of these objects on both source and target and their differences if exists.
- Audit reports for 'Comparison Based' checks, show only the differences between the source and target servers.
- An audit report consists of following columns:
	- Server Name
	- Check Item (depending on the rule type)
	- Actual Value or Differences (depending on the rule type)
	- Exception Details
	- Last Scan

## <span id="page-41-0"></span>Value Based Checks

The following is a list of rule types on which 'Value Based' checks can be performed:

- Check Policy / Pluggable Check
- Application Configuration Policy
- Custom Script
- Network Duplex
- Server Module Object
- Storage Initiator

#### **Figure 7 Audit Compliance By Policy - Value-Based Checks**

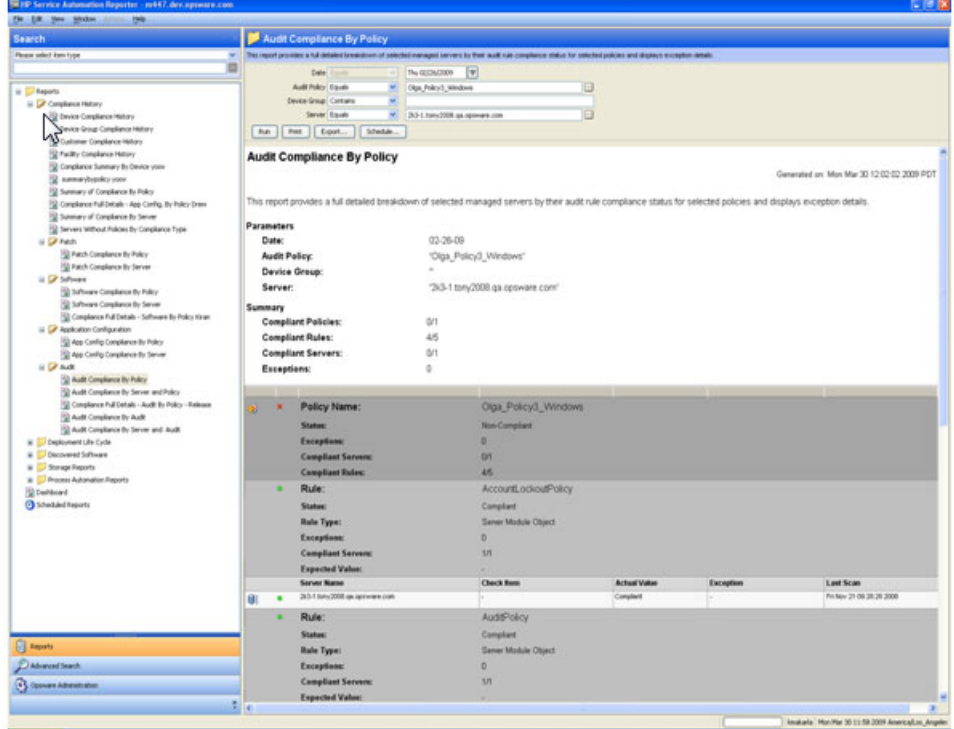

## <span id="page-41-1"></span>Comparison Based Checks

The following is a list of rule types on which *Comparison Based* checks can be performed and reported:

- Storage InitiatorCheck Policy / Pluggable Check
- Windows Services
- Registry
- COM+
- Custom Script
- Storage
- File System
- IIS Metabase
- Server Module Object
- Hardware
- An exception to an audit can be created with or without 'Exception Details' / Exception Expiration Date. If exception criteria is met, for the specified target server, the server is considered 'Compliant'.

## <span id="page-42-0"></span>**Actionable**

- Double Click / Right Click on a policy and select 'Open' to launch SA Policy Browser. Various possible operations on the policy are subject to user permission.
- Double Click / Right Click on a server and select 'Open' to launch SA Server browser window. Various possible operations on the server are subject to user permission.

**Figure 8 Audit Compliance By Policy - Comparison-Based Checks**

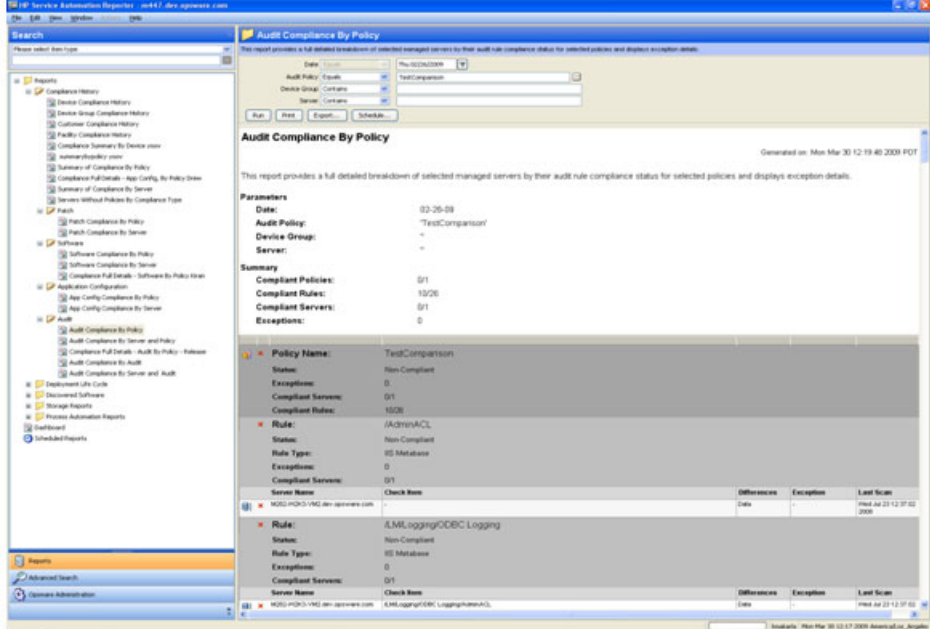

# <span id="page-43-0"></span>Audit Compliance by Server and Policy

## <span id="page-43-1"></span>Server Summary

- Compliant: Total number of compliant servers.
- Non-Compliant: Total number of non-complaint servers. A server is considered to be non compliant when one or more of the policies or rules with in those policies that are attached to are non-compliant.
- Scan Needed: Total number of servers that are in need of scan. A server is in scan needed state when one of more of the policies that are attached to has been modified and in order to determine the server compliance, the server needs to be scanned.
- Scan Failed: Total number of servers that failed to complete the job of scanning the server for its compliance.
- Counts reflect current managed/active servers for recurring audits only.

## <span id="page-43-2"></span>**Table**

- Audit policy contains set of rules that are either defined within or extended from another policy. Multi level policy hierarchy is supported to create a composite policy.
- Table is primarily grouped by servers. Each server has compliance counts for each of the policy and rules within the policy that is audit checked.
- Each Rule is further grouped with in a policy to give granular compliance details at this level. Compliance status is rolled-up or bubbled up from this level. For example, Audit Policy P1 is audit checked on Server S1 & Server 2. Policy P1 has Rule, Rule1 and it is compliant for server S1 & non-compliant with server S2. Net compliance status for Rule1 is non-compliant. Since Rule1 is part of policy P1, P1 is also non-compliant. Since P1 is attached to Server S1, S1 is non-compliant
- Rules with in a policy will be reported only when a server it is attached to is scanned. In the event of scan failure or scan needed, only policy - server attachment details are reported.
- Audit details that are captured for each of the target server vary depending on individual rule types and type of checks, which are be performed such as 'Value based' /'Comparison'.
- A 'Value Based' check is performed to verify for a specific value on the target server, Example Min Password length = 8. "Actual Value" from the audit is reported, along with the "Expected Value" specified by the user.
- A 'Comparison Based' checks are performed to compare objects/files/directories on the source and target servers. Audit results could vary depending on existence of these objects on both source and target and their differences if exists.
- Audit reports for 'Comparison Based' checks, show only the differences between the source and target servers.
- An audit report consists of the following columns:
	- Server Name
	- Check Item (depending on the rule type)
	- Actual Value or Differences (depending on the rule type)
- Exception Details
- Last Scan

## <span id="page-44-0"></span>Value Based Checks

The following is a list of rule types on which 'Value Based' checks can be performed:

- Check Policy / Pluggable Check
- Application Configuration Policy
- Custom Script
- Network Duplex
- Server Module Object
- Storage Initiator

**Figure 9 Audit Compliance By Server and Policy - Value-Based Checks**

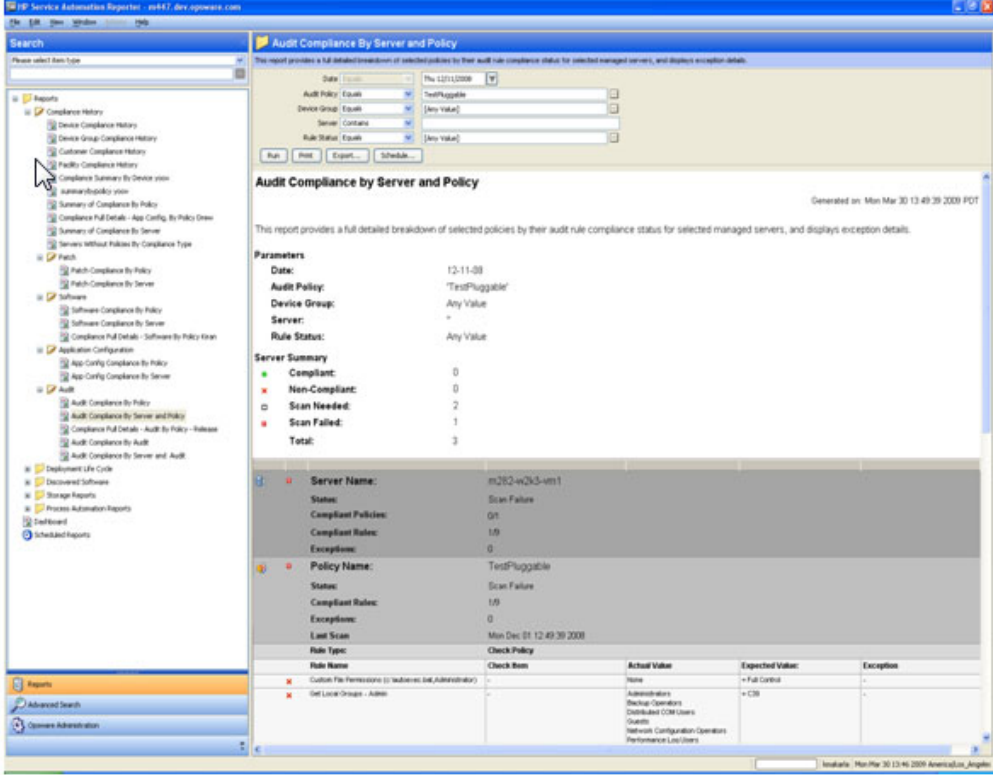

## <span id="page-44-1"></span>Comparison Based Checks

The following is a list of rule types on which 'Comparison Based' checks can be performed and reported:

- Storage InitiatorCheck Policy / Pluggable Check
- Windows Services
- Registry
- COM+
- Custom Script
- Storage
- File System
- IIS Metabase
- Server Module Object
- Hardware

An exception to an audit can be created with or without 'Exception Details' / Exception Expiration Date. If exception criteria is met, for the specified target server, the server is considered 'Compliant'.

## <span id="page-45-0"></span>**Actionable**

- Double Click / Right Click on a policy and select 'Open' to launch SA Policy Browser. Various possible operations on the policy are subject to user permission.
- Double Click / Right Click on a server and select 'Open' to launch SA Server browser window. Various possible operations on the server are subject to user permission.

#### **Figure 10 Audit Compliance By Server and Policy - Comparison-Based Checks**

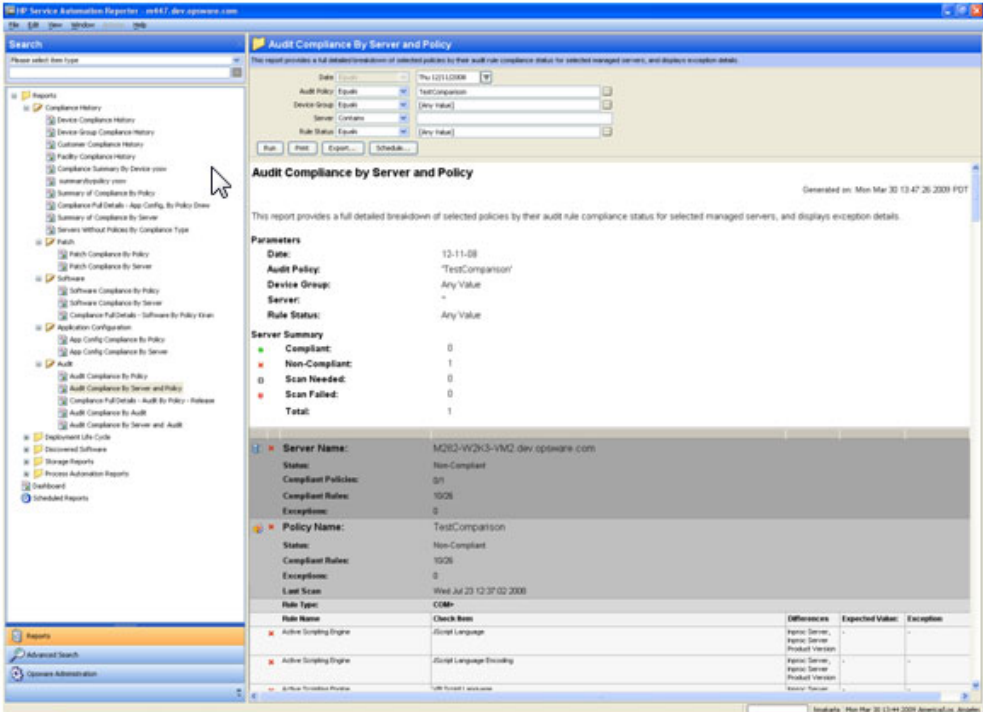

# <span id="page-46-0"></span>Audit Compliance by Audit

#### <span id="page-46-1"></span>Summary

- Compliant Audits: Count of compliant selected audits / Total number of selected audits that are performed on the servers.
- Compliant Rules: Count of unique compliant Rules across all selected audits / Total number of unique Rules across all selected audits that are performed on the servers.
- Compliant Severs: Count of unique compliant servers / Total number of unique servers.
- Counts reflect current managed/active servers for recurring/ recurring and non-recurring audits depending on the selection criteria.

## <span id="page-46-2"></span>**Table**

- An audit consists of set of rules that are either derived from single or multiple audit policies. In addition audit can also have an implicit rules defined within to create a comprehensive audit.
- An audit snapshot specification can be created for set of servers using a policy that was pre configured with rules. The results for the specification can be used as a baseline for future audits.
- An audit can be created on set of target servers using either an audit snapshot specification result that was captured previously or on a recent snapshot specification result or as trivial as a single server as the source
- Table is primarily grouped by audits. Each audit has compliance counts for each of its Rules and servers that are audit checked.
- Each Rule is further grouped with in an audit to give granular compliance details at this level. Compliance status is rolled-up or bubbled up from this level. For example, Audit A1 is audit checked on Server S1 & Server 2. Audit A1 has Rule, Rule1 and it is compliant for server S1 & non-compliant with server S2. Net compliance status for Rule1 is non-compliant. Since Rule1 is part of Audit A1, A1 is also non-compliant.
- Rules with in an Audit will be reported only when a server it is attached to is scanned In the event of scan failure or scan needed, only Audit - server attachment details are reported.
- Audit details that are captured for each of the target server vary depending on individual rule types and type of checks, which are be performed such as 'Value based' /'Comparison'.
- A 'Value Based' check is performed to verify for a specific value on the target server, Example Min Password length = 8. "Actual Value" from the audit is reported, along with the "Expected Value" specified by the user.
- A 'Comparison Based' checks are performed to compare objects/files/directories on the source and target servers. Audit results could vary depending on existence of these objects on both source and target and their differences if exists.
- Audit reports for 'Comparison Based' checks, show only the differences between the source and target servers.
- Audit report consists of following columns.
	- Server Name
- Check Item (depending on the rule type)
- Actual Value or Differences (depending on the rule type)
- Exception Details
- Last Scan

## <span id="page-47-0"></span>Value Based Checks

Following is a list of rule types on which 'Value Based' checks can be performed

- Check Policy / Pluggable Check
- Application Configuration Policy
- Custom Script
- Network Duplex
- Server Module Object
- Storage Initiator

#### **Figure 11 Audit Compliance By Audit - Value-Based Checks**

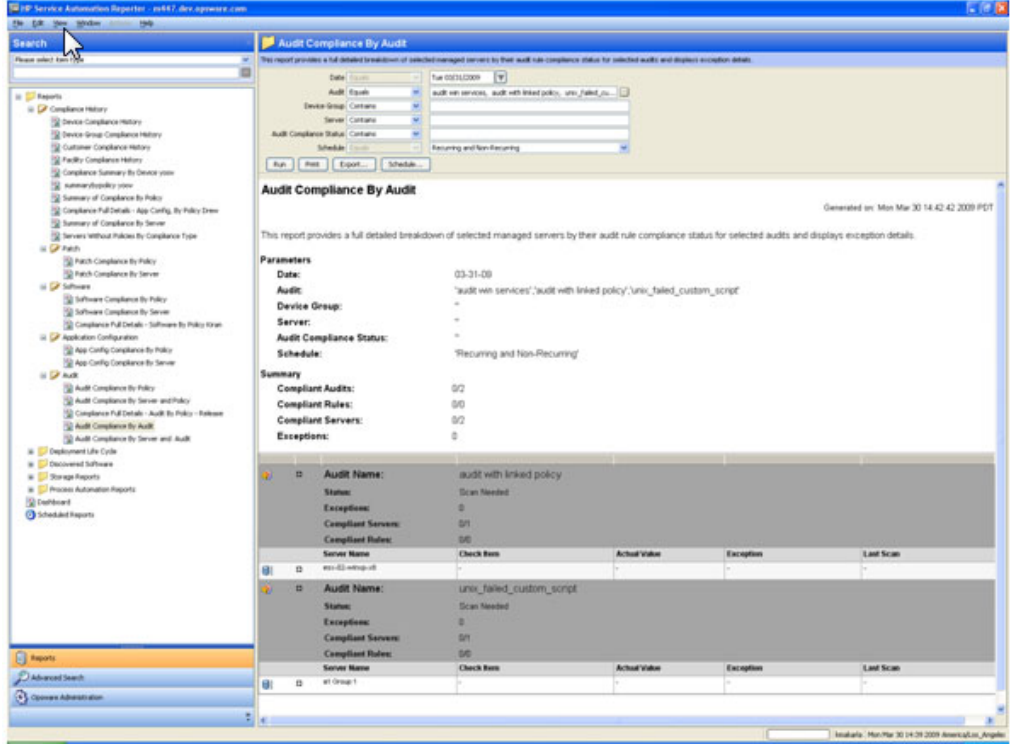

## <span id="page-47-1"></span>Comparison Based Checks

The following is a list of rule types on which 'Comparison Based' checks can be performed and reported:

- Storage InitiatorCheck Policy / Pluggable Check
- Windows Services
- Registry
- $\bullet$  COM+
- Custom Script
- Storage
- File System
- IIS Metabase
- Server Module Object
- Hardware
- An exception to an audit can be created with or without 'Exception Details' / Exception Expiration Date. If exception criteria is met, for the specified target server, the server is considered 'Compliant'.

## <span id="page-48-0"></span>**Actionable**

- Double Click / Right Click on a policy and select 'Open' to launch SA Policy Browser. Various possible operations on the policy are subject to user permission.
- Double Click / Right Click on a server and select 'Open' to launch SA Server browser window. Various possible operations on the server are subject to user permission.

#### **Figure 12 Audit Compliance By Audit - Comparison-Based Checks**

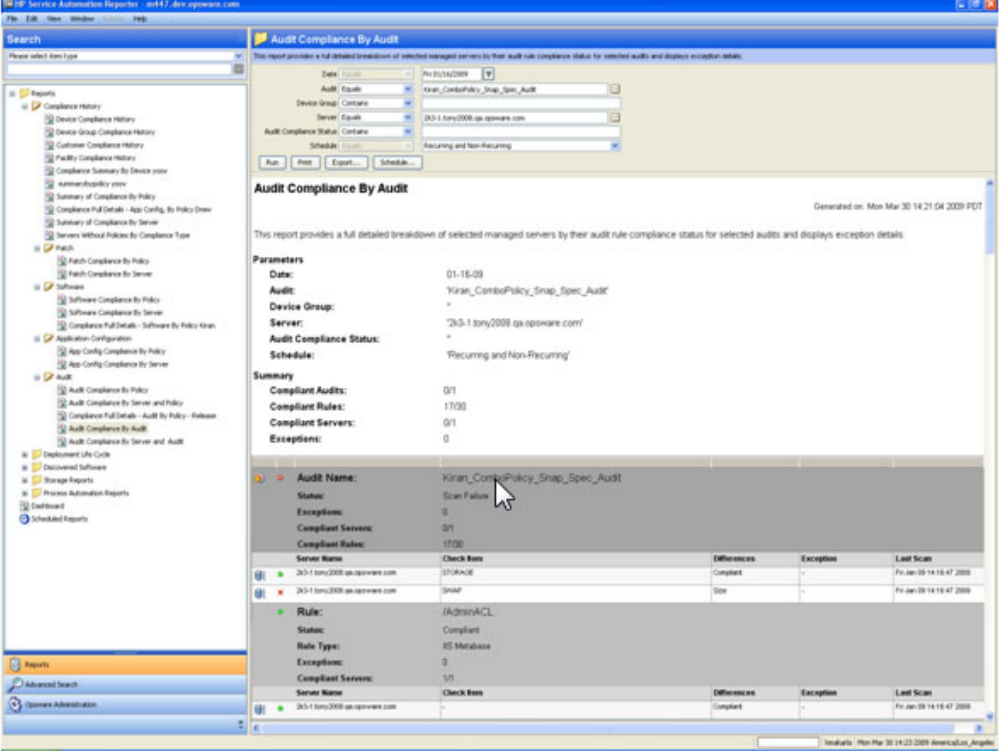

# <span id="page-49-0"></span>Audit Compliance by Server and Audit

## <span id="page-49-1"></span>Server Summary

- Compliant: Total number of compliant servers
- Non-Compliant: Total number of non-complaint servers. A server is considered to be non compliant when one or more of the policies or rules with in those policies that are attached to are non-compliant
- Scan Needed: Total number of servers that are in need of scan. A server is in scan needed state when one of more of the policies that are attached to has been modified and in order to determine the server compliance, the server needs to be scanned.
- Scan Failed: Total number of servers that failed to complete the job of scanning the server for its compliance.
- Counts reflect current managed/active servers for recurring audits only

## <span id="page-49-2"></span>**Table**

- An audit policy consists of set of rules that are either defined within or extended from another policy. Multi level policy inheritance is supported to create a composite policy.
- An audit snapshot specification can be created for set of target servers using a policy that was pre- configured with rules. The results for the specification can be used as a baseline for future audits.
- An audit can be created on set of target servers using either an audit snapshot specification result that was captured previously or on a recent snapshot specification result or as trivial as a single server as the source.
- Table is primarily grouped by servers. Each server has compliance counts for each of the policies and rules within the policy that are audit checked.
- Each Rule is further grouped with in a policy to give granular compliance details at this level. Compliance status is rolled-up or bubbled up from this level. For example, Audit Policy P1 is audit checked on Server S1 & Server 2. Policy P1 has Rule, Rule1 and it is compliant for server S1 & non-compliant with server S2. Net compliance status for Rule1 is non-compliant. Since Rule1 is part of policy P1, P1 is also non-compliant. Since P1 is attached to Server S1, S1 is non-compliant.
- Rules with in a policy will be reported only when a server it is attached to is scanned. In the event of scan failure or scan needed, only policy - server attachment details are reported.
- Audit details that are captured for each of the target server vary depending on individual rule types and type of checks, which are be performed such as 'Value based' /'Comparison'.
- A 'Value Based' check is performed to verify for a specific value on the target server, Example Min Password length = 8. "Actual Value" from the audit is reported, along with the "Expected Value" specified by the user.
- A 'Comparison Based' checks are performed to compare objects/files/directories on the source and target servers. Audit results could vary depending on existence of these objects on both source and target and their differences if exists.
- Audit reports for 'Comparison Based' checks, show only the differences between the source and target servers
- Audit report consists of following columns
	- Server Name
	- Check Item (depending on the rule type)
	- Actual Value or Differences (depending on the rule type)
	- Exception Details
	- Last Scan

## <span id="page-50-0"></span>Value Based Checks

The following is a list of rule types on which 'Value Based' checks can be performed:

- Check Policy / Pluggable Check
- Application Configuration Policy
- Custom Script
- Network Duplex
- Server Module Object
- Storage Initiator

#### **Figure 13 Audit Compliance By Server and Audit - Value-Based Checks**

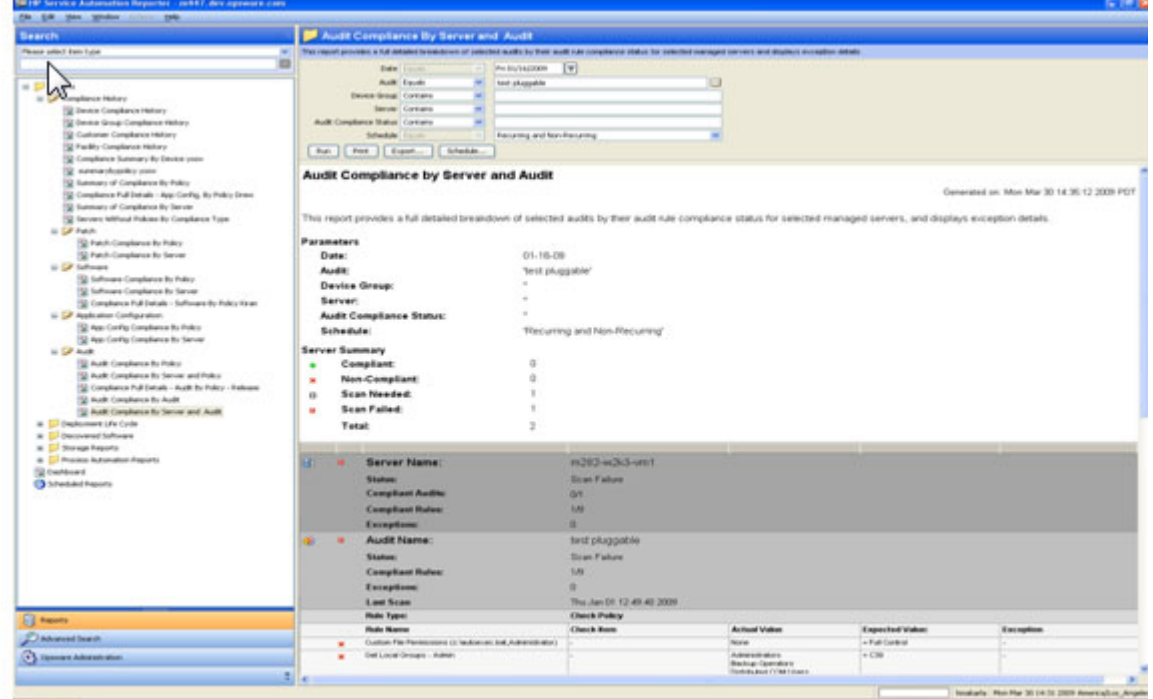

## <span id="page-50-1"></span>Comparison Based Checks

The Following are list of rule types on which 'Comparison Based' checks can be performed and reported:

• Storage InitiatorCheck Policy / Pluggable Check

- Windows Services
- Registry
- COM+
- Custom Script
- Storage
- File System
- IIS Metabase
- Server Module Object
- Hardware
- An exception to an audit can be created with or without 'Exception Details' / Exception Expiration Date. If exception criteria is met, for the specified target server, the server is considered 'Compliant'.

## <span id="page-51-0"></span>**Actionable**

- Double Click / Right Click on an audit and select 'Open' to launch SA Policy Browser. Various possible operations on the policy are subject to user permission.
- Double Click / Right Click on a server and select 'Open' to launch SA Server browser window. Various possible operations on the server are subject to user permission.

#### **Figure 14 Audit Compliance By Server and Audit - Comparison-Based Checks**

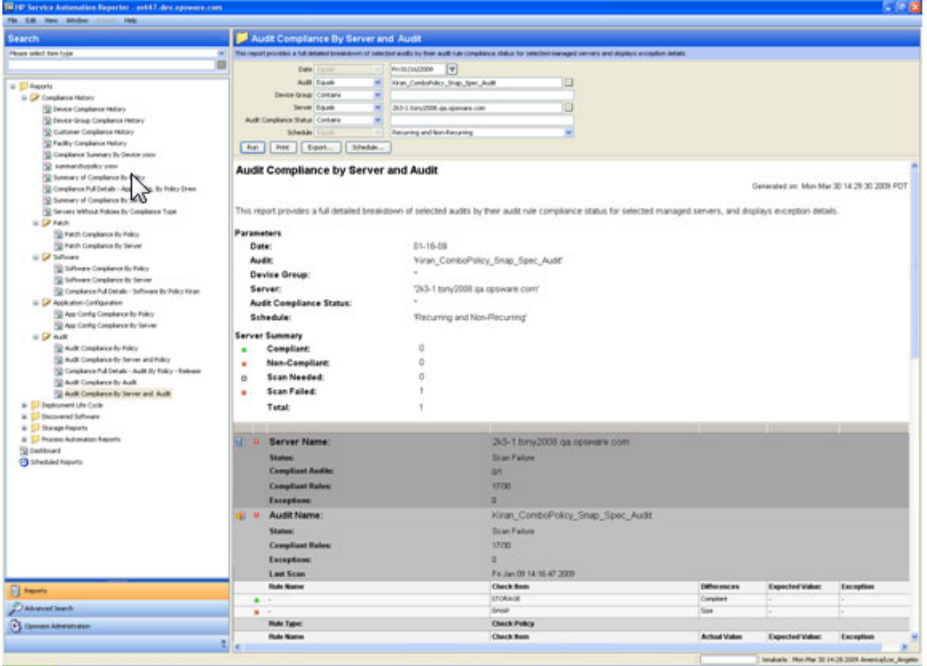

# <span id="page-52-0"></span>Patch Compliance By Policy

#### <span id="page-52-1"></span>Summary

- Compliant Policies: Count of compliant selected policies / Total number of selected policies that are attached to the servers.
- Compliant Patches: Count of unique compliant patches across all selected policies / Total number of unique patches across all selected policies that are attached to the servers.
- Compliant Severs: Count of unique compliant servers / Total number of unique servers.
- Counts reflect current managed/active servers only.

#### <span id="page-52-2"></span>**Table**

- A patch policy can be attached to either a device group or directly to a server. Only servers with matching platform are reported.
- A device group can have another device group i.e. nested device group. A patch policy can be attached to nested device group. By default only servers directly attached to parent device group are reported when parent device group is selected as part of user report criteria.
- To determine compliance details of nested device group, user has to select nested device group in the report criteria.
- Table is primarily grouped by policies. Each policy has compliance counts for each of its patches and servers that are attached to it.
- Each patch item is further grouped with in a policy to give granular compliance details at this level. Compliance status is rolled-up or bubbled up from this level. For example, Patch Policy P1 is attached to Server S1 & Server 2. Policy P1 has patch item, Item1 and it is compliant for server S1 & non-compliant with server S2. Net compliance status for Item1 is non-compliant. Since Item1 is part of policy P1, P1 is also non-compliant.
- Compliance details of a patch item with in a policy will be reported only when a server it is attached to is scanned In the event of scan failure or scan needed, only policy - server attachment details are reported.
- A patch item that is 'Partially Complaint' would make the policy that is part of 'non-compliant'. However, the server would be in Partially-Compliant' status.
- An exception to a patch item can be created with or without 'Exception Details' / Exception Expiration Date. If exception criteria is met, patch is compliant / partially-compliant depending on the patch compliance user setting in SA

### <span id="page-52-3"></span>**Actionable**

- Double Click / Right Click on a policy and select 'Open' to launch SA Policy Browser. Various possible operations on the policy are subject to user permission.
- Double Click / Right Click on a server and select 'Open' to launch SA Server browser window. Various possible operations on the server are subject to user permission.

#### **Figure 15 Patch Compliance By Policy**

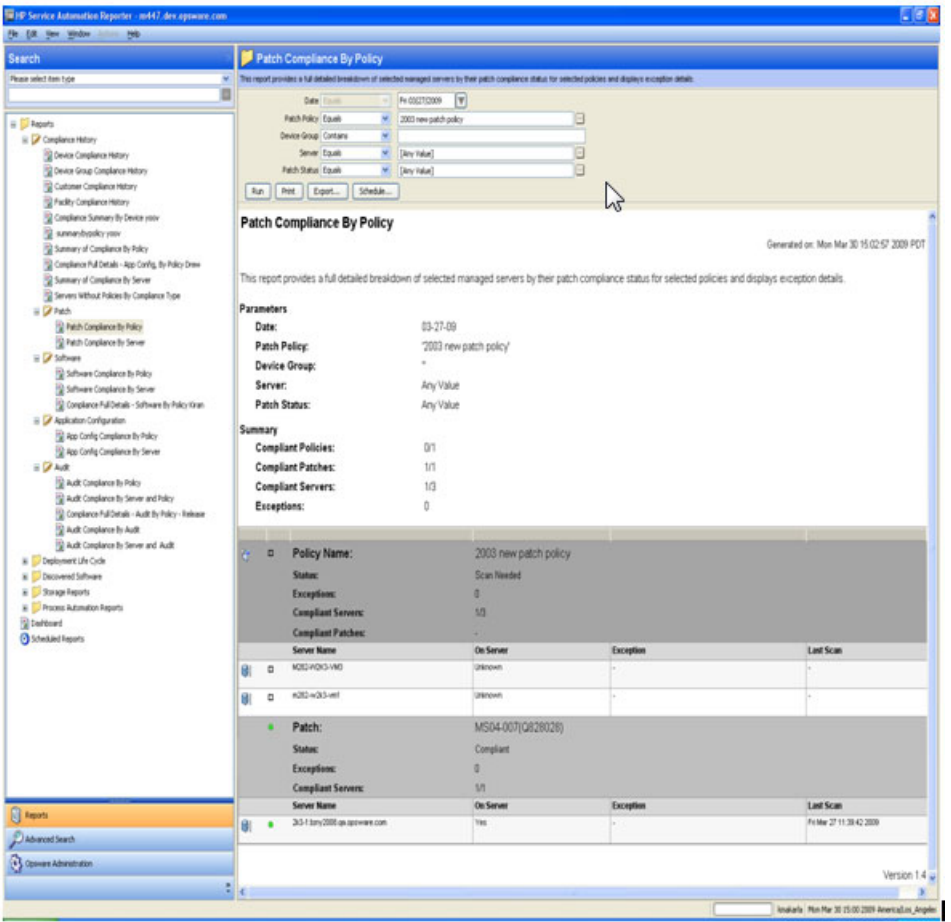

## <span id="page-54-0"></span>Patch Compliance By Server

## <span id="page-54-1"></span>Summary

- Total number of compliant servers.
- Non-Compliant: Total number of non-complaint servers. A server is considered to be non compliant when one or more of the policies or patches with in those policies that are attached to are non-compliant.
- Scan Needed: Total number of servers that are in need of scan. A server is in scan needed state when one of more of the policies that are attached to has been modified and in order to determine the server compliance, the server needs to be scanned.
- Scan Failed: Total number of servers that failed to complete the job of scanning the server for its compliance.
- Partially-Compliant: Total number of servers that failed to fully meet the patch compliance standards set by the administrators.
- Counts reflect current managed/active servers only.

## <span id="page-54-2"></span>**Table**

- A patch policy can be attached to either a device group or directly to a server. Only servers with matching platform are reported.
- A device group can have another device group i.e. nested device group. A patch policy can be attached to nested device group. By default only servers directly attached to parent device group are reported when parent device group is selected as part of user report criteria.
- To determine compliance details of nested device group, user has to select nested device group in the report criteria.
- Table is primarily grouped by servers. Each server has compliance counts for each of the policies that are attached and patches that are part of the policy.
- Each patch item is further grouped with in a policy to give granular compliance details at this level. Compliance status is rolled-up or bubbled up from this level. For example, Patch Policy P1 is attached to Server S1 & Server 2. Policy P1 has patch item, Item1 and it is compliant for server S1 & non-compliant with server S2. Net compliance status for Item1 is non-compliant. Since Item1 is part of policy P1, P1 is also non-compliant and so is the server S1.
- Compliance details of a patch item with in a policy will be reported only when a server it is attached to is scanned In the event of scan failure or scan needed, only policy - server attachment details are reported.
- A patch item that is 'Partially Complaint' would make the policy that is part of 'non-compliant'. However, the server would be in Partially-Compliant' status.
- An exception to a patch item can be created with or without 'Exception Details' / Exception Expiration Date. If exception criteria is met, patch is compliant / partially-compliant depending on the patch compliance user setting in SA.

## <span id="page-55-0"></span>**Actionable**

- Double Click / Right Click on a policy and select 'Open' to launch SA Policy Browser. Various possible operations on the policy are subject to user permission.
- Double Click / Right Click on a server and select 'Open' to launch SA Server browser window. Various possible operations on the server are subject to user permission.

#### **Figure 16 Patch Compliance By Server**

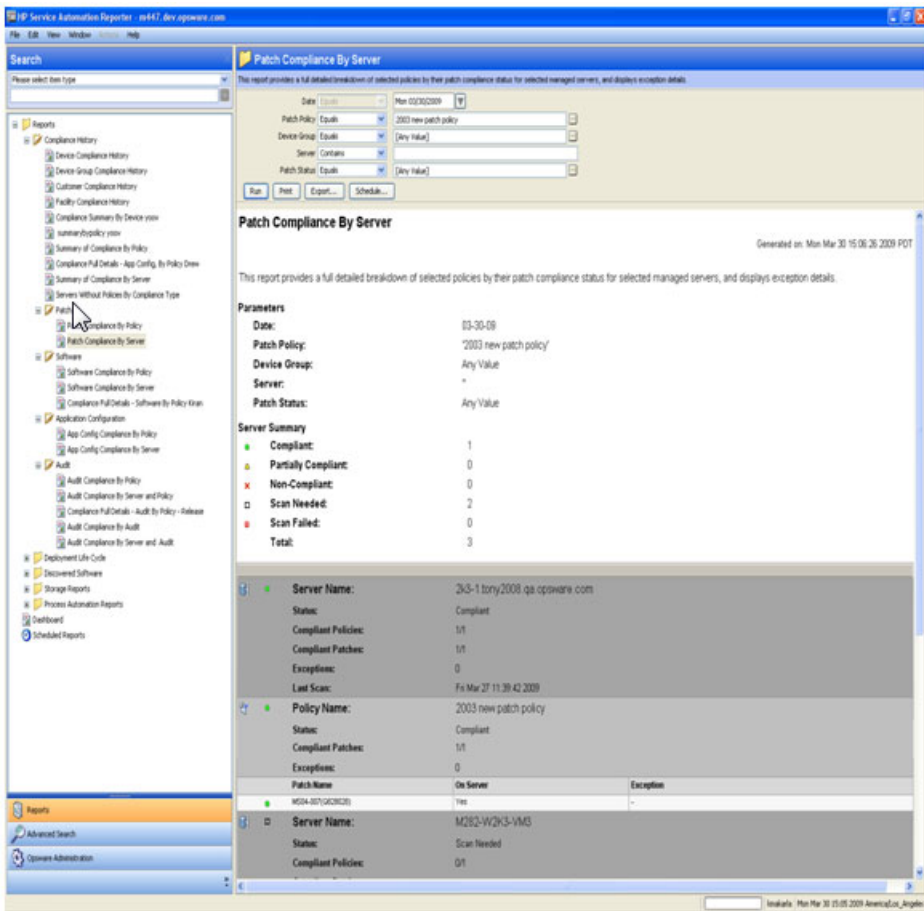

## <span id="page-56-0"></span>Servers Without Policies by Policy Type

## <span id="page-56-1"></span>**Table**

- Report lists servers that are do not have any policies attached to them.
- Servers are grouped by policy type, with the name of each server listed.
- A server can be listed under multiple policy type sections. For example server S1 can be listed in 'Audit Policy' type section and 'Software Policy' type section, if it is has only patch & App Config polices.
- Counts reflect current managed/active servers only.

## <span id="page-56-2"></span>**Actionable**

Double Click / Right Click on a server and select 'Open' to launch SA Server browser window. Various possible operations on the server are subject to user permission

**Figure 17 Servers Without Policies By Compliance Type**

| Search                                                                                    |                                                                                                    | Servers Without Policies By Compliance Type                                                                             |                                |                       |
|-------------------------------------------------------------------------------------------|----------------------------------------------------------------------------------------------------|----------------------------------------------------------------------------------------------------|--------------------------------|-----------------------|
| House salest date have<br>۰                                                               | This request providers at billing of all setected managed services that do not have attached policies broken down to policy have |                                                                                                    |                                |                       |
|                                                                                           | Date:                                                                                                    | $\vert \Psi \vert$<br>PH ESTLAZIONE                                                                                     |                                |                       |
|                                                                                           | <b>Policy Type   Equals</b>                                                                                                    | <b>ARROONATIL RATCH</b>                                                                                                 | Ξ                              |                       |
| to C Presents<br>III DF Complement Nature                                                 | Device-Group County                                                                                                    | Al Fatahulik Sannes                                                                                                    | Θ                              |                       |
| Center Congliance Holters                                                                 | <b>Terrer Equals</b>                                                                                                    | [Aru Value]                                                                                                    | Ξ                              |                       |
| To Device Group Completion History                                                        | For    Fret    Crant    Stedde                                                                                                   |                                                                                                    |                                |                       |
| Customer Compliance Hotory                                                                |                                                                                                    |                                                                                                    |                                |                       |
| TO Pacific Completion Heltony<br>Considered Survivary By Device yours                     | Servers Without Policies By Compliance Type                                                                                      |                                                                                                    |                                |                       |
| To exemployable your                                                                      | Determined on: Mon Mar 30 15 24:47 2009 PDT                                                                                      |                                                                                                    |                                |                       |
| To Summary of Considered By Policy                                                        |                                                                                                    |                                                                                                    |                                |                       |
| To Complete a Pub Details - App Conflig, By Publy Driver                                  |                                                                                                    | This report provides a listing of all selected managed servers that do not have attached policies broken down by policy |                                |                       |
| St Summers of Completion By Server                                                        | type                                                                                                    |                                                                                                    |                                |                       |
| To Servers Without Policies by Completion Types<br><b>IL DF Feld</b>                      | Parameters                                                                                                    |                                                                                                    |                                |                       |
| 12 Patch-Completion By Policy                                                             | Diate:                                                                                                    | 03-13-09                                                                                                    |                                |                       |
| 2 Patch-Congliance By Server                                                              | Policy Type:                                                                                                    | WIFFCONFID' PATCH                                                                                                    |                                |                       |
| to DF Schware                                                                             | Device Group:                                                                                                    | 'All Reachable Servers'                                                                                                 |                                |                       |
| 19 Software Completion By Policy                                                          | Server:                                                                                                    | Any Value                                                                                                    |                                |                       |
| 10 Saltmare Constitutes By Server<br>[5] Consideros Pul Datab - Software by Policy Kiran- |                                                                                                    |                                                                                                    |                                |                       |
| or DV Application Configuration                                                           |                                                                                                    |                                                                                                    |                                |                       |
| Sil Ani-Coring Complemently Policy                                                        | Policy Type:                                                                                                    | <b>APPCONFIG.</b>                                                                                                    |                                |                       |
| To App Config Constance By Server                                                         | # of Servans                                                                                                    | 33                                                                                                    |                                |                       |
| <b>IL CF Auto</b><br>10 Audit Constitutor By Policy                                       |                                                                                                    | <b>Server Name</b>                                                                                                    | <b>OS</b>                      | <b>IP Address</b>     |
| 12 Audit Complement By Server and Policy                                                  | 41                                                                                                    | $3 + 1$                                                                                                    | <b>Villageous 2000</b>         | TRE THE THY 212       |
| 12 Compliance Pul Details - Audit By Policy - Release                                     | 6                                                                                                    | 30-1-km (2009 op. sprewer.com                                                                                           | Vindons Server 2003            | 182148-167-226        |
| To Audit Completion By Audit                                                              | œ                                                                                                    | 30.2                                                                                                    | Westman Server 2001            | 102168-107220         |
| Audit Congillator By Server and Audit                                                     | 电                                                                                                    | 304.6                                                                                                    | Westman Server 2003            | 102188-107230         |
| as Creatomers LFs Cycle<br>Dacuum ed Sufferant<br>$\blacksquare$                          |                                                                                                    | <b>Take child's cars were com-</b>                                                                                      | Restrict Enterprise Linux AS 6 | Mi 144 VET Let        |
| <b>Storinger Preparts</b>                                                                 | 谁                                                                                                    | <b>Installed Conversion</b>                                                                                             | Restrict Enterprise Linux AS 4 | 91 144 157 145        |
| a: C. Process Automation Reports                                                          | œ                                                                                                    |                                                                                                    |                                |                       |
| 12 bettowd                                                                                | 审                                                                                                    | milti m/k3-vert                                                                                                    | Villabora Sarvay 2003          | 102108-00201          |
| Christopher Co                                                                            | 往                                                                                                    | ASSESSMENT VALUATION CONTINUES.                                                                                         | Vitalized Server 2003          | 102110-00214          |
|                                                                                           | G)                                                                                                    | <b>AUTO date cannones com-</b>                                                                                          | Sunct0 6.98                    | 1902149-000-73        |
|                                                                                           | 佳                                                                                                    | 4121 as recovered com-                                                                                                  | AR U.S. U.S.                   | 102168-101-174        |
|                                                                                           | 建                                                                                                    | 444.5                                                                                                    | Villagens (67.4.0)             | <b>HIGHIN HET 235</b> |
|                                                                                           |                                                                                                    | show, des opposites com-                                                                                                | <b>Unknown</b>                 | 192 148 190 101       |
|                                                                                           |                                                                                                    |                                                                                                    | <b>Vitalizes IP</b>            | 192 193 197 214       |
|                                                                                           | 申                                                                                                    |                                                                                                    |                                |                       |
|                                                                                           | 建                                                                                                    | sp.t.                                                                                                    |                                |                       |
|                                                                                           | Policy Type:                                                                                                    | <b><i>PATCH</i></b>                                                                                                    |                                |                       |
|                                                                                           | <b>Eal Servers</b>                                                                                                    | ٠                                                                                                    |                                |                       |
|                                                                                           |                                                                                                    | <b>Sarver Manu</b>                                                                                                    | -06                            | <b>IP Address</b>     |
| <b>Ell</b> Reports<br>Advanced langers                                                    | O.                                                                                                    | <b>JkSap-F</b>                                                                                                    | Wednes Server 2003             | 102108-007-230        |
| · Convert Advertision                                                                     | 建                                                                                                    | 198.0                                                                                                    | Wednesday NT 4.0               | 1982 1988 1987 2003   |

# <span id="page-58-0"></span>3 Glossary

## <span id="page-58-1"></span>Generated On

Date the report is generated on with the data-time format as specified in the SA User Profile in SAS Web Client.

#### <span id="page-58-2"></span>**Status**

- Compliance Status of Server /Item: Status roll up is computed with worst case as cumulative status. Status bubbles up or rolls up from good to worst i.e. Compliance -> Partially Complaint (patch only) -> Non-Compliant -> Scan Needed -> Scan Failed.
- Compliance Status of Policy: Status roll up is computed with worst case being 'Scan Failure'. Status precedence from good to worst is Compliance -> Non-Compliant -> Scan Needed -> Scan Failed

#### <span id="page-58-3"></span>Last Scan

Date of last scan on which the compliance status is computed. Date format is same as that of user specified in the SA User Profile.

#### <span id="page-58-4"></span>Compliant Rules/Items/Files

Numerator specifies the number of compliant Rules/Items/Files with in a given policy, where as the denominator specifies total number of Rules/Items/Files with in a policy

## <span id="page-58-5"></span>Compliant Servers

Numerator specifies the number of compliant servers for a given policy, where as the denominator specifies total number of server that are attached to a policy

#### <span id="page-58-6"></span>On Server

Determines if a particular version of patch item / software unit / App Config file exists on the server

#### <span id="page-58-7"></span>**Exceptions**

An exception can be created within a policy and can have details such as exception expiration date and details on exception itself.